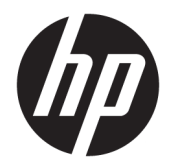

## Referenční příručka k hardwaru

HP Engage Go Convertible System HP Engage Go Mobile System HP Engage Go Dock

© Copyright 2018 HP Development Company, L.P.

Core a Pentium jsou ochranné známky společnosti Intel Corporation v USA a dalších zemích. Windows je registrovaná ochranná známka nebo ochranná známka společnosti Microsoft Corporation ve Spojených státech a/ nebo dalších zemích.

Informace zde obsažené mohou být bez upozornění změněny. Veškeré záruky poskytované společností HP na produkty a služby jsou uvedeny ve výslovných prohlášeních o záruce, která doprovázejí jednotlivé produkty a služby. Žádná z informací uvedených v tomto dokumentu nezakládá právo na rozšířenou záruční lhůtu. Společnost HP není odpovědná za technické ani redakční chyby nebo opomenutí, jež tento dokument obsahuje.

První vydání: červenec 2018

Číslo dokumentu: L27994-221

#### **Oznámení o produktech**

Tato příručka popisuje funkce, kterými je vybavena většina modelů. Některé funkce nemusí být ve vašem systému k dispozici.

Některé funkce nejsou dostupné ve všech edicích nebo verzích systému Windows. Aby bylo možné využívat všech výhod systému Windows, mohou systémy vyžadovat aktualizovaný nebo samostatně zakoupený hardware, ovladače či aktualizovaný systém BIOS. Systém Windows 10 se aktualizuje automaticky; tato funkce je vždy zapnuta. Mohou být účtovány poplatky poskytovatele připojení k Internetu a na aktualizace se časem mohou vztahovat další požadavky. Přejděte na <http://www.microsoft.com>.

Nejnovější uživatelskou příručku najdete na stránce [http://www.hp.com/support,](http://www.hp.com/support) Postupujte podle pokynů pro nalezení produktu. Dále vyberte možnost **Uživatelské příručky**.

#### **Podmínky používáni softwaru**

Instalací, kopírováním, stažením nebo jiným použitím jakéhokoli softwarového produktu předinstalovaného v tomto počítači se zavazujete dodržovat ustanovení licenční smlouvy koncového uživatele HP (EULA). Nepřijmete-li podmínky této licence, váš výhradní nápravný prostředek je vrácení celého nepoužitého produktu (hardwaru a softwaru) do 14 dnů oproti vrácení peněz, a to podle zásady pro vrácení peněz prodejce.

S žádostmi o jakékoli další informace či o vrácení peněz za počítač se obraťte na svého prodejce.

### **O této příručce**

V této příručce jsou uvedeny základní informace týkající se upgradu mobilního systému.

- **VAROVÁNÍ!** Označuje nebezpečnou situaci, která, pokud jí nebude předejito, **může** mít za následek smrt nebo vážné zranění.
- **UPOZORNĚNÍ:** Označuje nebezpečnou situaci, která, pokud jí nebude předejito, **může** mít za následek lehké nebo střední zranění.
- **DŮLEŽITÉ:** Označuje informace, které jsou považovány za důležité, ale nevztahují se k nebezpečí (např. zprávy vztahující se k poškození majetku). Důležité upozornění informuje uživatele, že nedodržení postupu přesně podle popisu může vést ke ztrátě dat nebo poškození hardwaru či softwaru. Také obsahují základní informace vysvětlující daný koncept nebo vedoucí k dokončení úkolu.
- **EX POZNÁMKA:** Obsahuje další informace, zdůrazňující nebo doplňující důležité body hlavního textu.
- **TIP:** Nabízí užitečné rady pro dokončení úkolu.

## **Obsah**

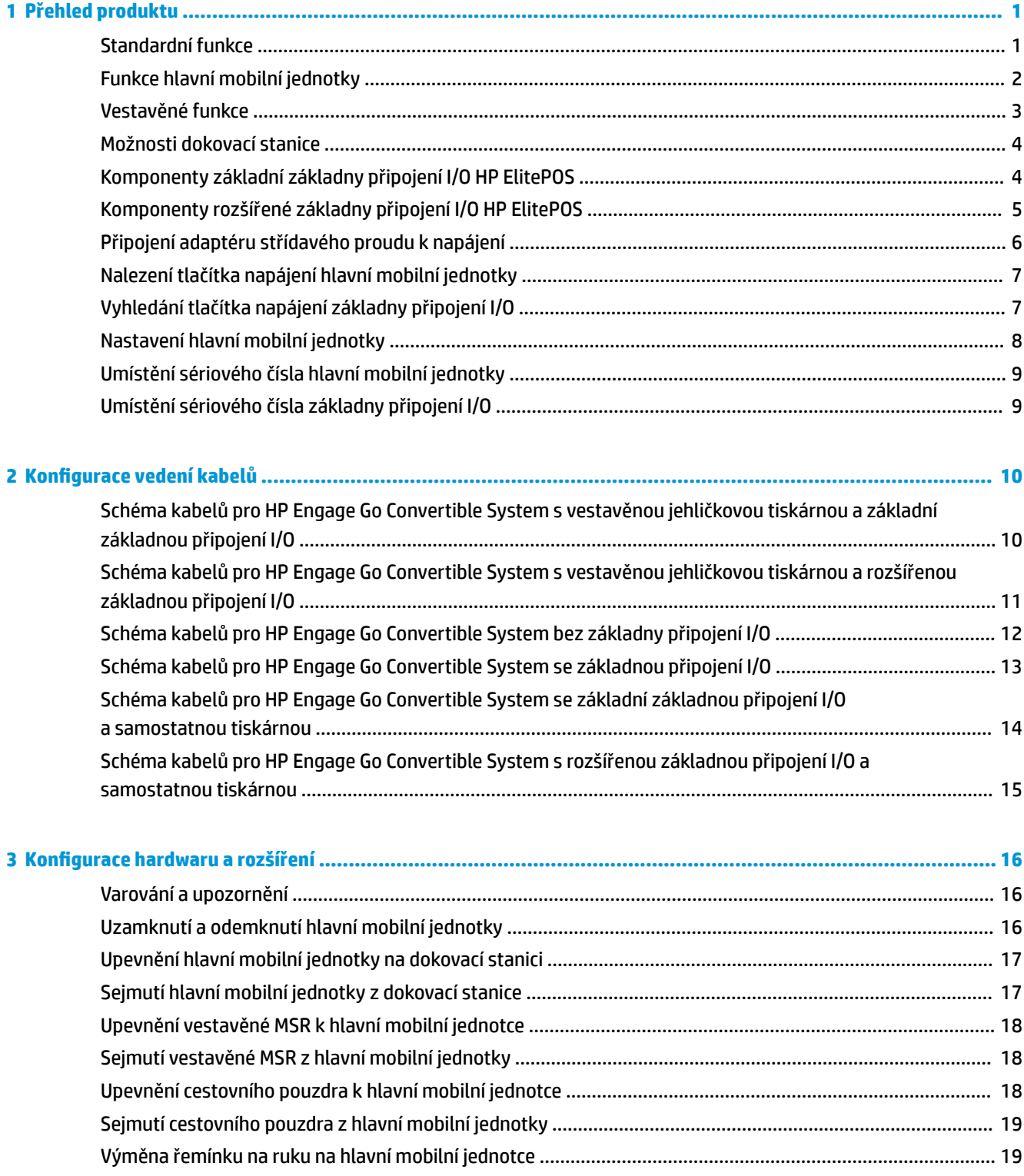

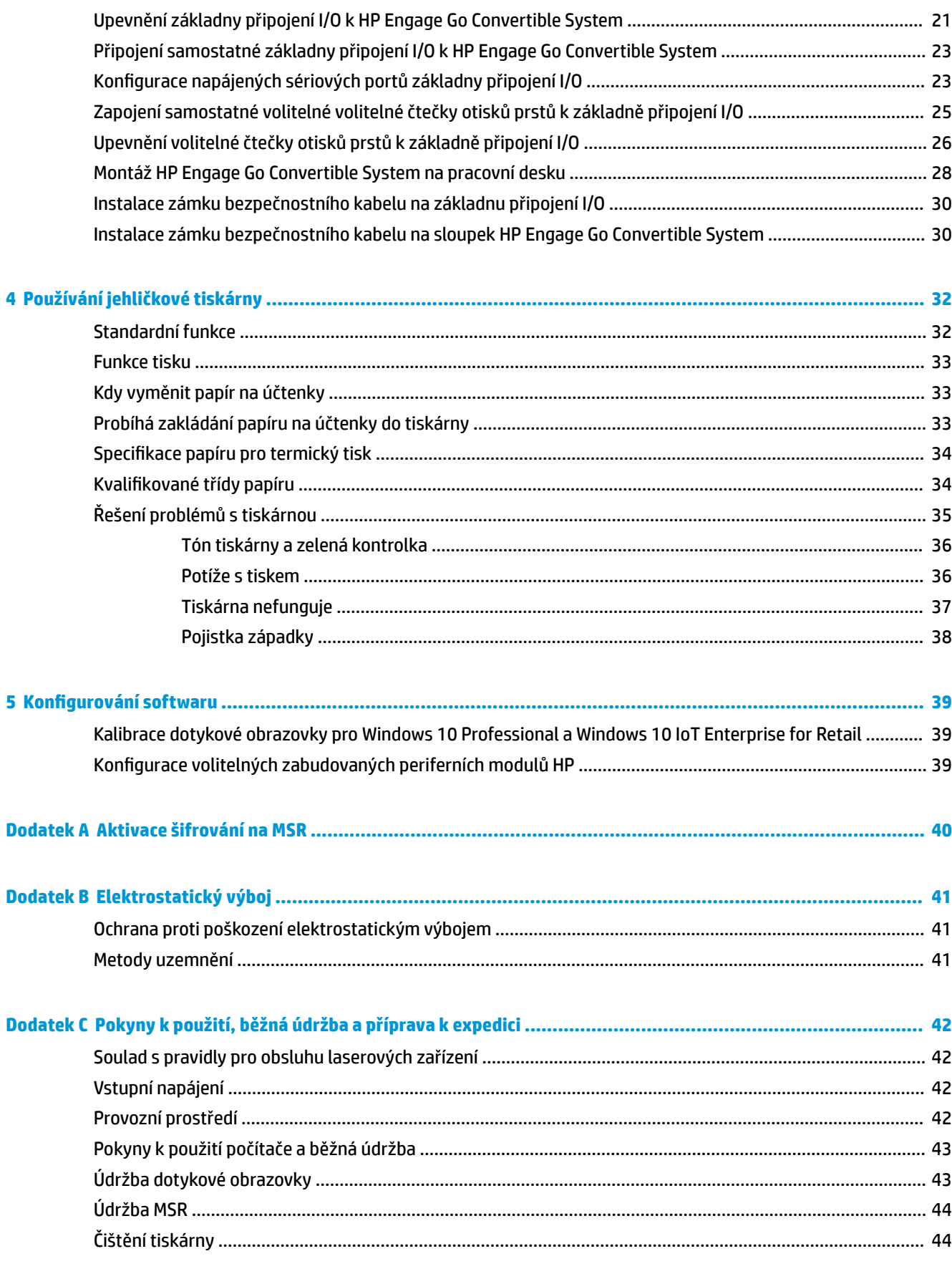

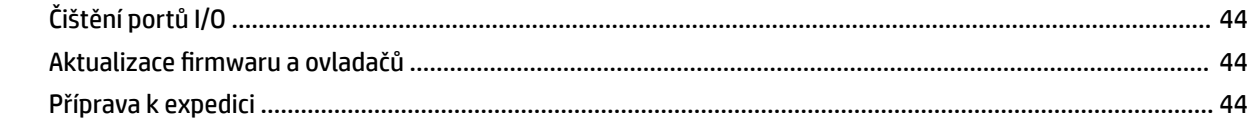

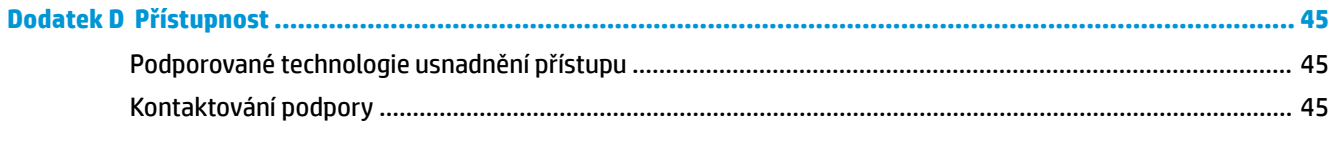

## <span id="page-8-0"></span>**1 Přehled produktu**

## **Standardní funkce**

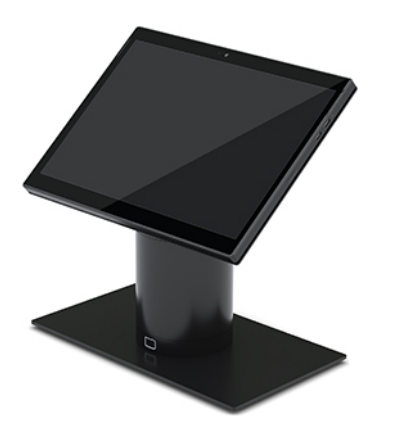

Mezi standardní funkce patří následující:

- Moderní a tenké provedení zajišťuje pořádek na pracovním stole.
- High-nit displej s vysokým rozlišením 31,2 cm (12,3 palce) pro vynikající zobrazení softwaru.
- Volitelný vestavěný skener čárových kódů se slyšitelnou a vizuální odezvou a ergonomicky umístěnými ovládacími tlačítky pro skenování jednou či dvěma rukama.
- Vysoká produktivita s procesorem Intel® Pentium® nebo Core™, životnost baterie 13 hodin a funkce rychlého nabíjení HP Fast Charge.
- Řemínek na ruku pro snadnější přenášení.
- Konektor blind-mate, s magnetem, dokování jednou rukou
- Volitelný montážní držák na pracovní plochu
- Nízký profil, elektromechanický připojovací bod pro konvertibilní dokovací stanici, umožňující připojitelnost k chytrým zajišťovacím systémům a periferním zařízením POS.
- Kontrolka, která zobrazuje stav uzamčení.
- Volitelná periferní zařízení HP:
	- Přenosné pouzdro s ramenním popruhem pro volné ruce nebo rozšířené použití v exteriéru
	- Vestavěná čtečka magnetických proužků (MSR) (integrována do cestovního pouzdra)
	- Základní a rozšířená základna pro připojení HP ElitePOS I/O
	- Vestavěná jehličková tiskárna nebo samostatná tiskárna
	- Biometrická čtečka otisků prstů HP ElitePOS (připojuje se k základně připojení I/O)
	- Nastavovací, nakláněcí a výměnné jehličky pro různé výšky včetně jehličkové tiskárny

## <span id="page-9-0"></span>**Funkce hlavní mobilní jednotky**

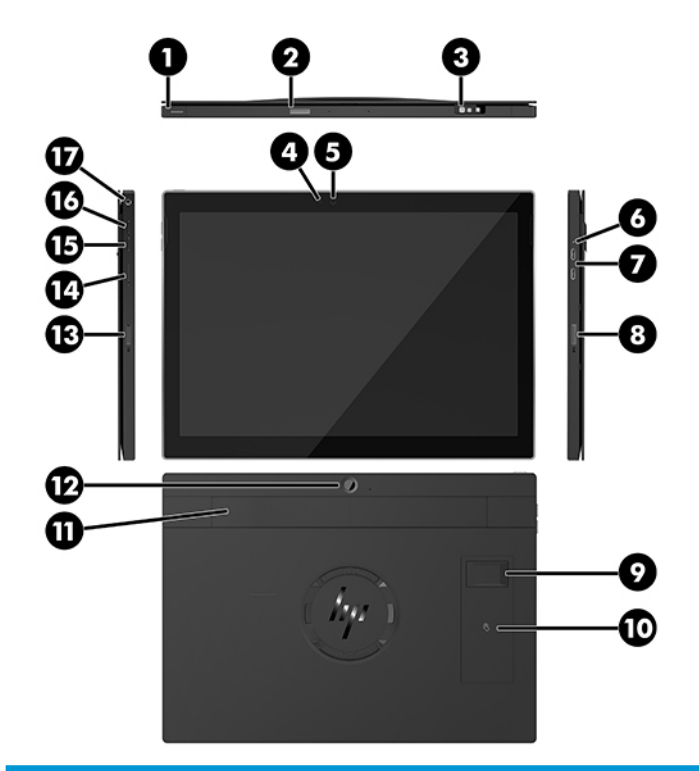

#### **Funkce**

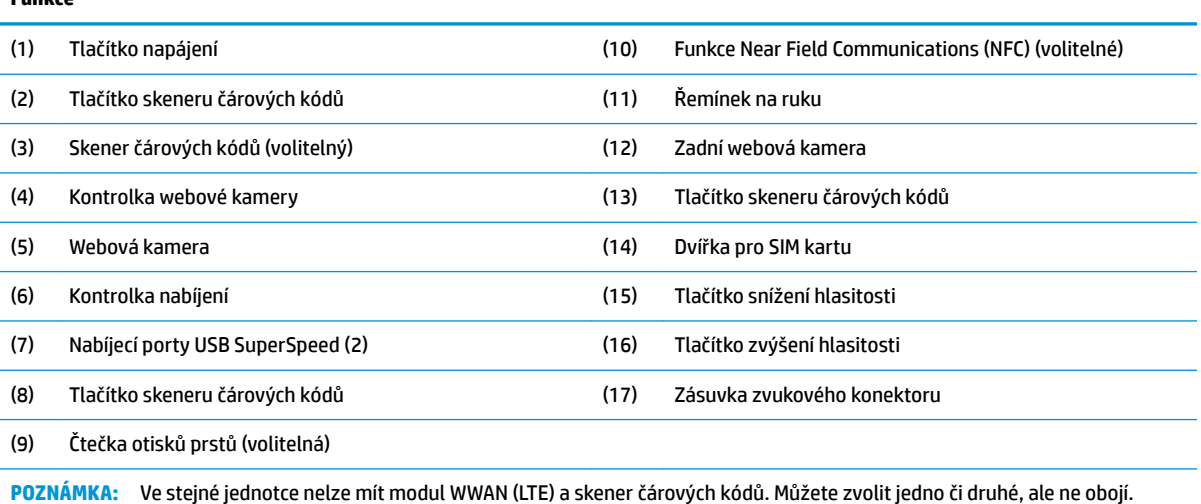

## <span id="page-10-0"></span>**Vestavěné funkce**

Kromě displeje jsou níže uvedená vestavěná zařízení volitelná.

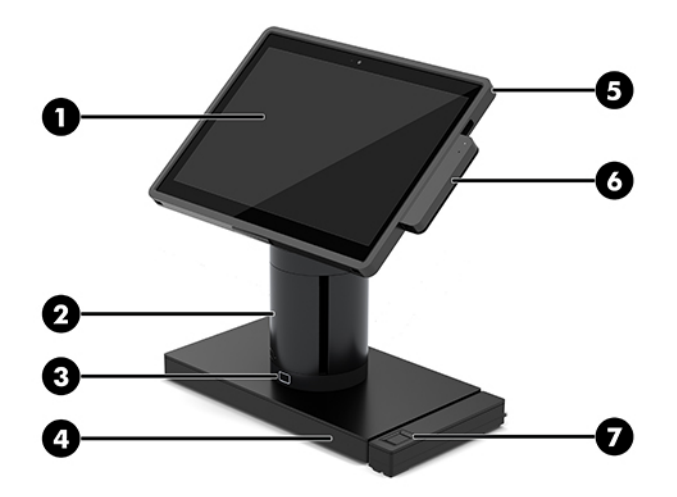

#### **Vlastnosti**

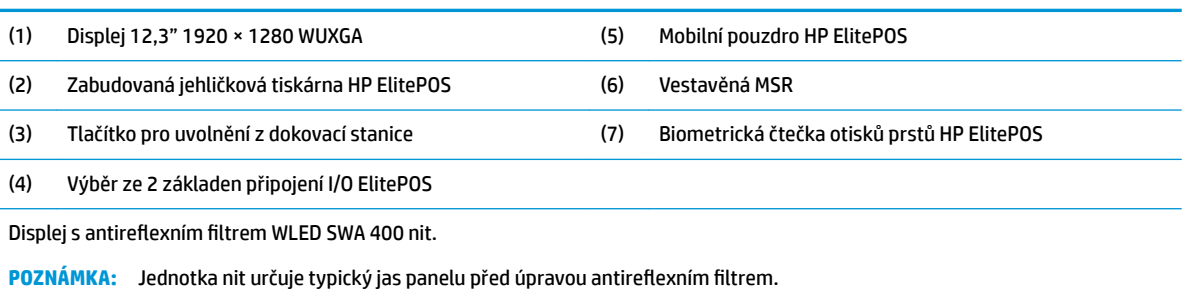

## <span id="page-11-0"></span>**Možnosti dokovací stanice**

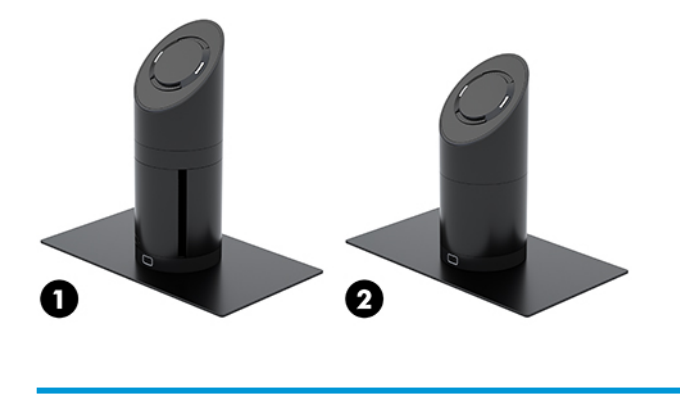

#### **Varianty**

(1) Otočná/sklopná dokovací stanice s vestavěnou jehličkovou tiskárnou

(2) Otočná/sklopná dokovací stanice

**POZNÁMKA:** Dokovací stanice jsou zobrazeny na pevné základně.

## **Komponenty základní základny připojení I/O HP ElitePOS**

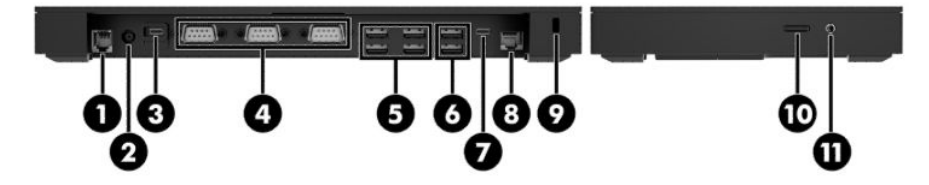

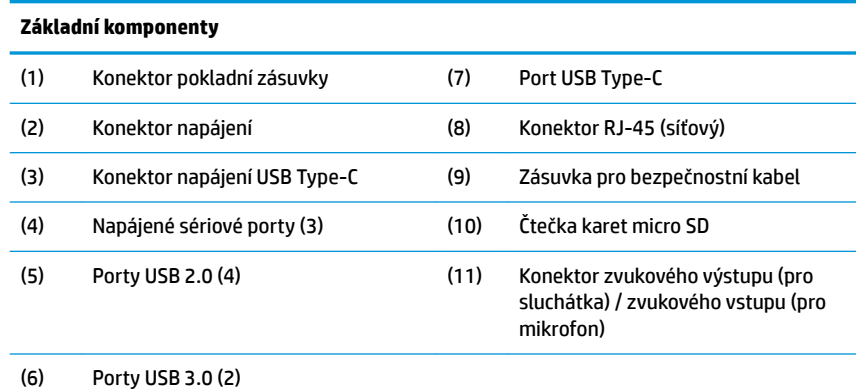

**DŮLEŽITÉ:** Chcete-li zabránit poškození systému, NEZAPOJUJTE do konektoru pokladní zásuvky telefonní kabel.

## <span id="page-12-0"></span>**Komponenty rozšířené základny připojení I/O HP ElitePOS**

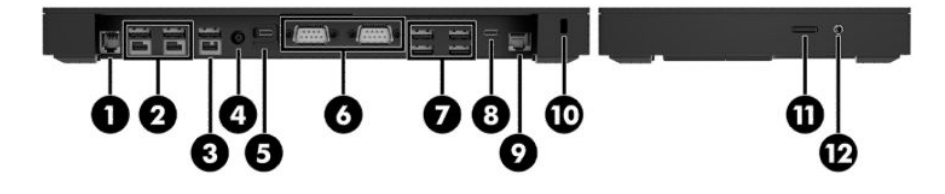

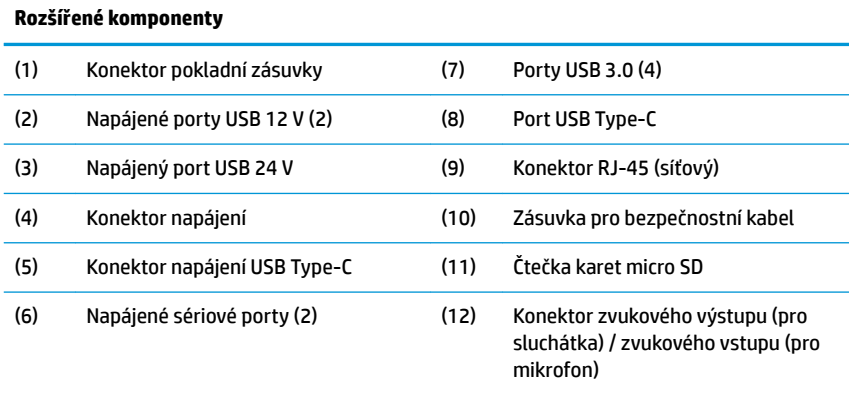

**DŮLEŽITÉ:** Chcete-li zabránit poškození systému, NEZAPOJUJTE do konektoru pokladní zásuvky telefonní kabel.

## <span id="page-13-0"></span>**Připojení adaptéru střídavého proudu k napájení**

Pro připojení napájecího adaptéru k základně připojení I/O zapojte jeden konec napájecího kabelu k napájecímu adaptéru (1) a druhý konec do uzemněné zásuvky střídavého proudu (2) a poté připojte napájecí adaptér k napájecímu konektoru základny připojení I/O (3).

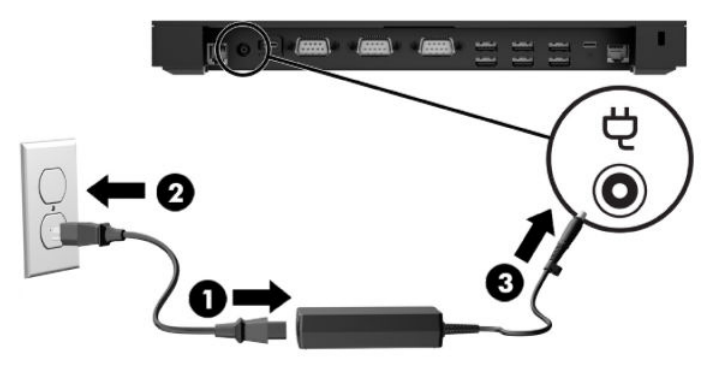

Chcete-li k mobilnímu systému připojit adaptér střídavého proudu, když není připojen k základně připojení I/O, připojte adaptér střídavého proudu k uzemněné elektrické zásuvce (1) a poté připojte konektor USB Type-C adaptéru napájení do napájecího portu USB Type-C na spodní straně sloupku dokovací stanice (2).

**<sup>2</sup> POZNÁMKA:** Následující obrázek ukazuje variantu se stabilní základnou.

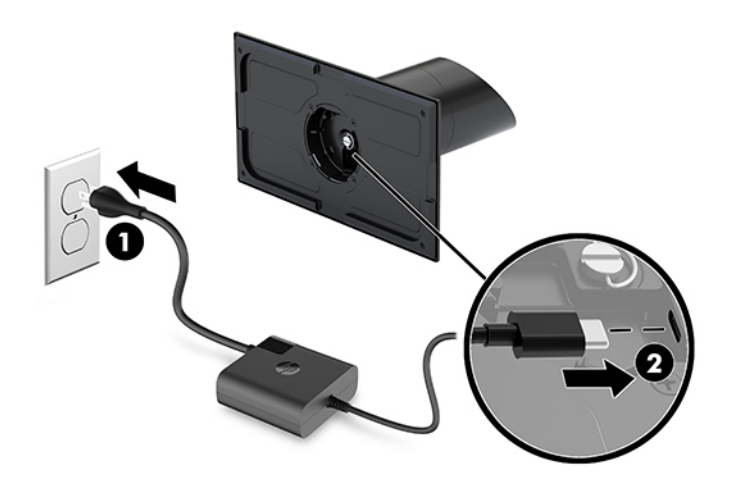

## <span id="page-14-0"></span>**Nalezení tlačítka napájení hlavní mobilní jednotky**

Tlačítko napájení se nachází v horním levém rohu krytu.

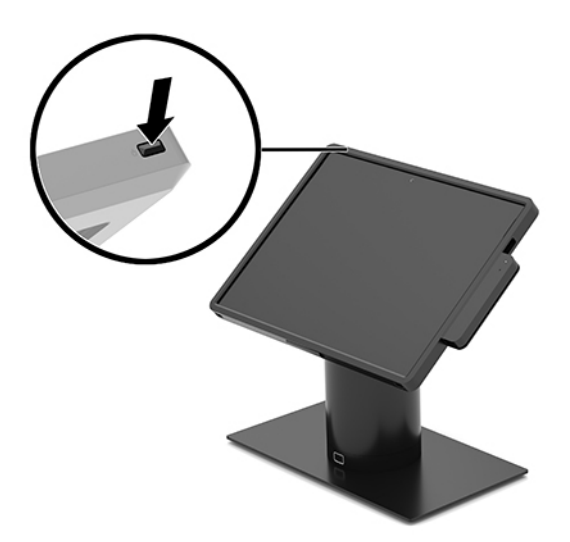

## **Vyhledání tlačítka napájení základny připojení I/O**

Tlačítko napájení základny připojení I/O se nachází na spodní straně základny připojení I/O.

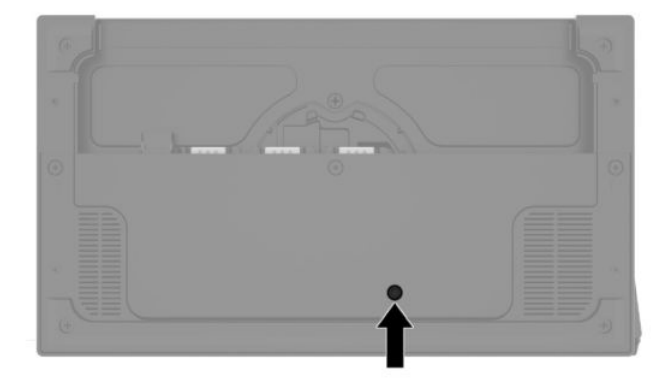

Hlavní mobilní jednotka ovládá základnu připojení I/O. Pokud je hlavní mobilní jednotka vypnuta, vypne se základna připojení I/O a napájení probíhá pouze z portu USB Type-C základny připojení I/O, která je připojena k hlavní mobilní jednotce. Tento port zůstane pod napětím, aby mohl nadále komunikovat se hlavní jednotkou a aby základně připojení I/O umožnil se znovu zapnout v okamžiku zapnutí hlavní jednotky.

Po vypnutí systému můžete stisknout tlačítko napájení na spodní straně základny připojení I/O, aby byla v portech základny připojení I/O k dispozici energie, když je hlavní jednotka vypnutá.

## <span id="page-15-0"></span>**Nastavení hlavní mobilní jednotky**

Můžete ji naklonit a otočit pro zajištění pohodlného úhlu pohledu. Úhel lze nastavit mezi 50° a 60°.

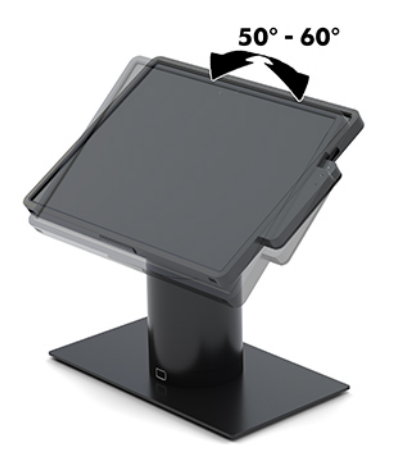

Hlavní mobilní jednotku lze otáčet o 180° v obou směrech.

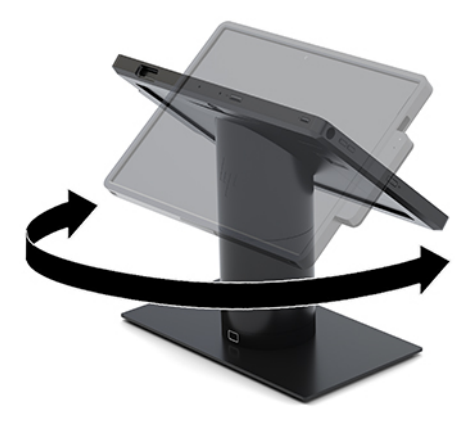

## <span id="page-16-0"></span>**Umístění sériového čísla hlavní mobilní jednotky**

Každá hlavní mobilní jednotka má jedinečné sériové číslo a číslo ID produktu, která se nachází na horní části skříně počítače. Rozhodnete-li se obrátit na zákaznickou podporu, tato čísla si připravte.

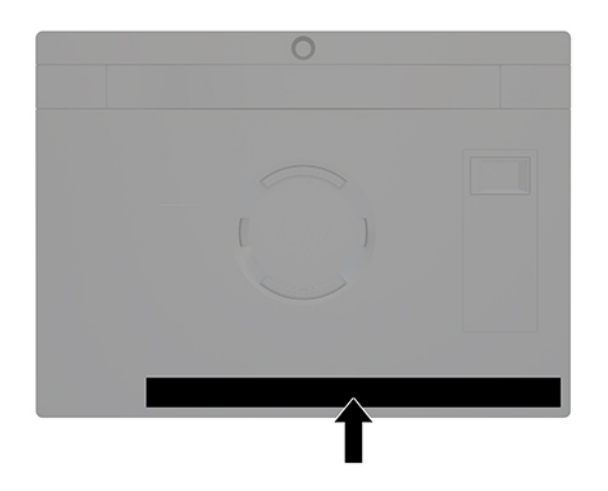

## **Umístění sériového čísla základny připojení I/O**

Každá základna připojení I/O má jedinečné sériové číslo a číslo ID produktu, která se nachází na vnější straně základny připojení I/O. Rozhodnete-li se obrátit na zákaznickou podporu, tato čísla si připravte.

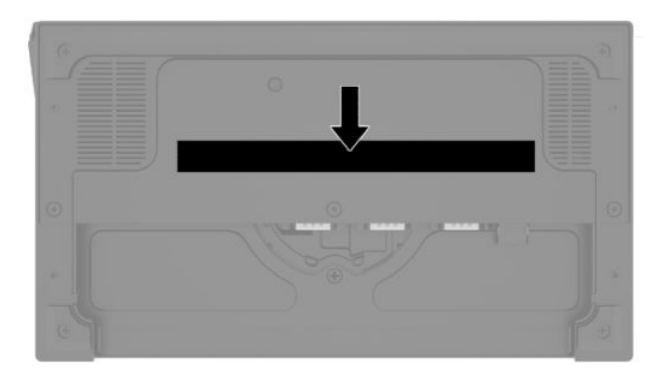

Informace o předpisech se nachází na základní desce. Pokud byla odstraněna, nainstalujte základní desku zpět.

## <span id="page-17-0"></span>**2 Konfigurace vedení kabelů**

## **Schéma kabelů pro HP Engage Go Convertible System s vestavěnou jehličkovou tiskárnou a základní základnou připojení I/O**

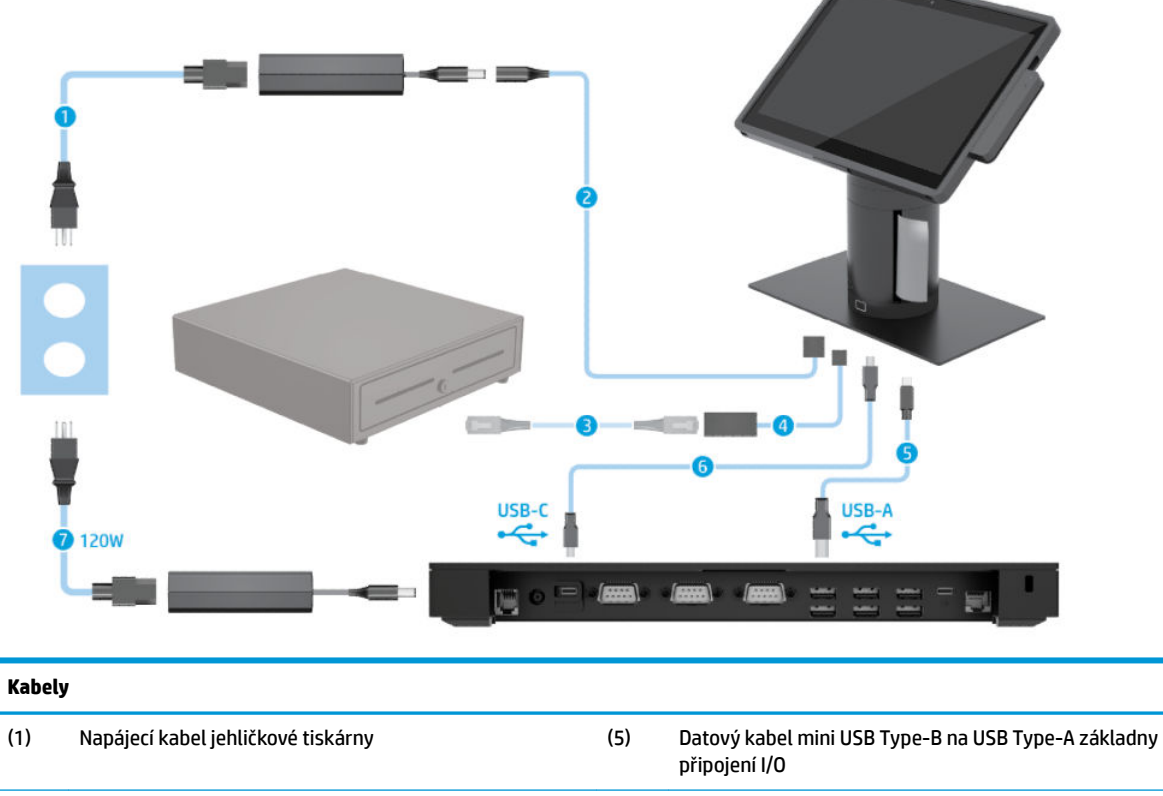

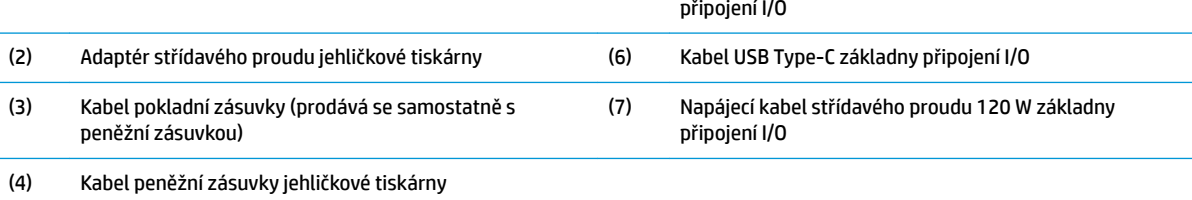

### <span id="page-18-0"></span>**Schéma kabelů pro HP Engage Go Convertible System s vestavěnou jehličkovou tiskárnou a rozšířenou základnou připojení I/O**

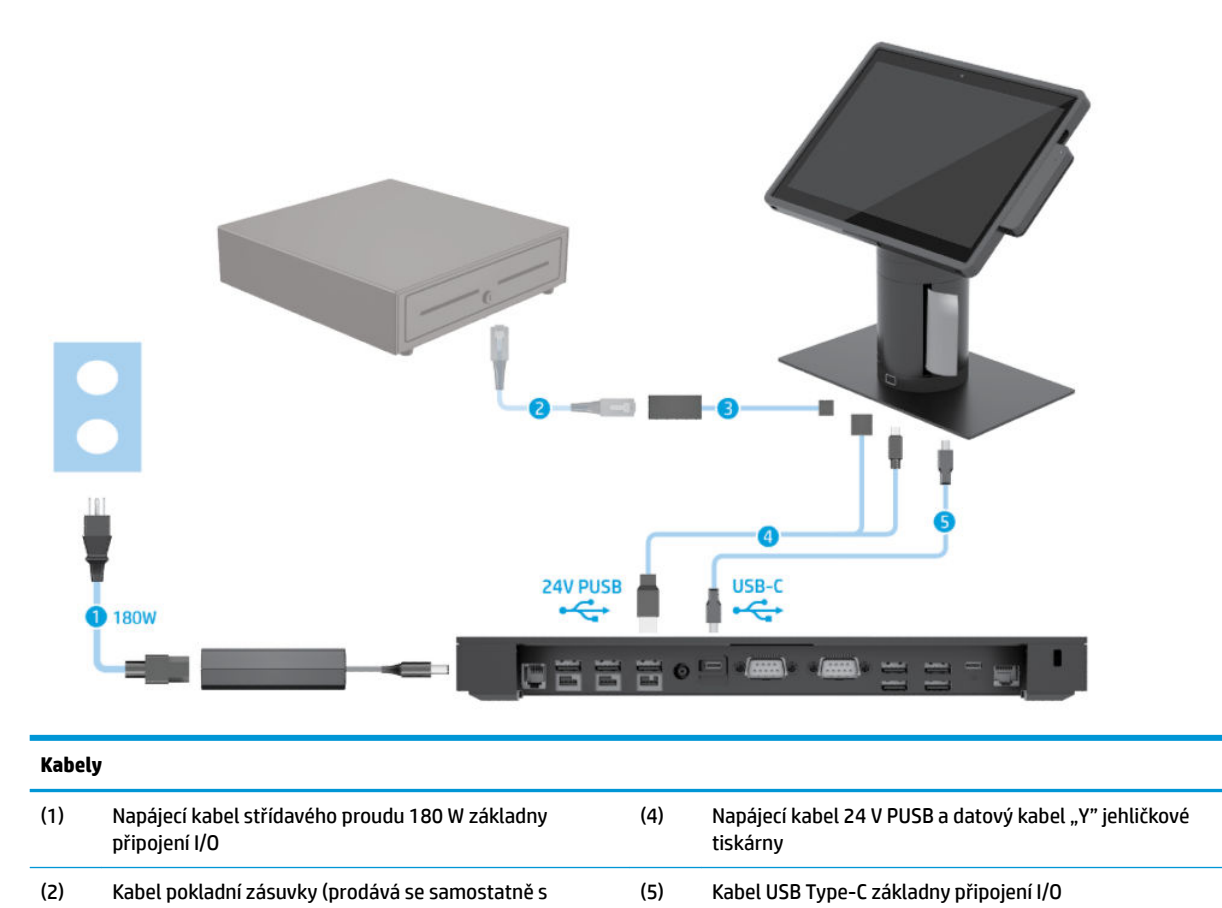

- pokladní zásuvkou)
- (3) Kabel pokladní zásuvky sloupkové tiskárny

## <span id="page-19-0"></span>**Schéma kabelů pro HP Engage Go Convertible System bez základny připojení I/O**

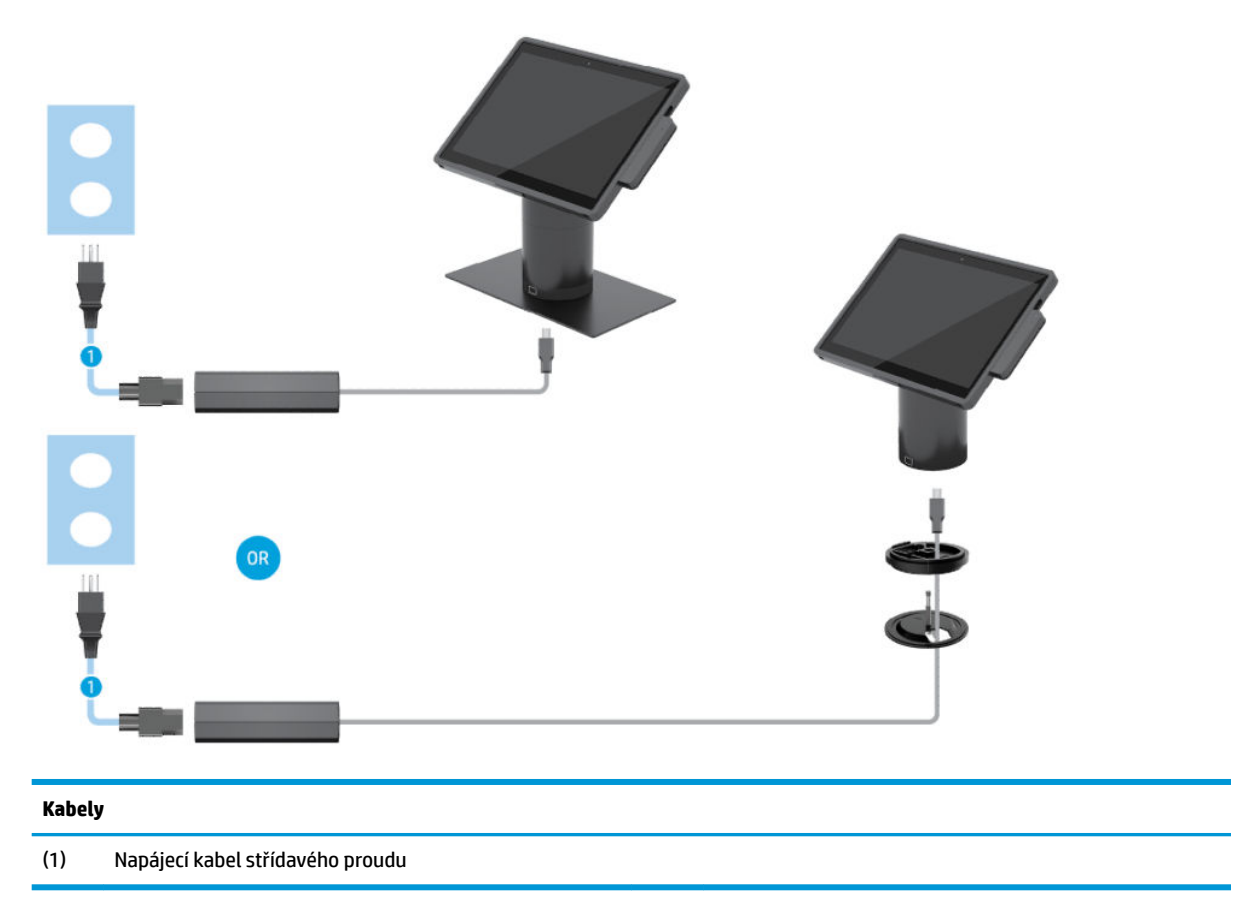

## <span id="page-20-0"></span>**Schéma kabelů pro HP Engage Go Convertible System se základnou připojení I/O**

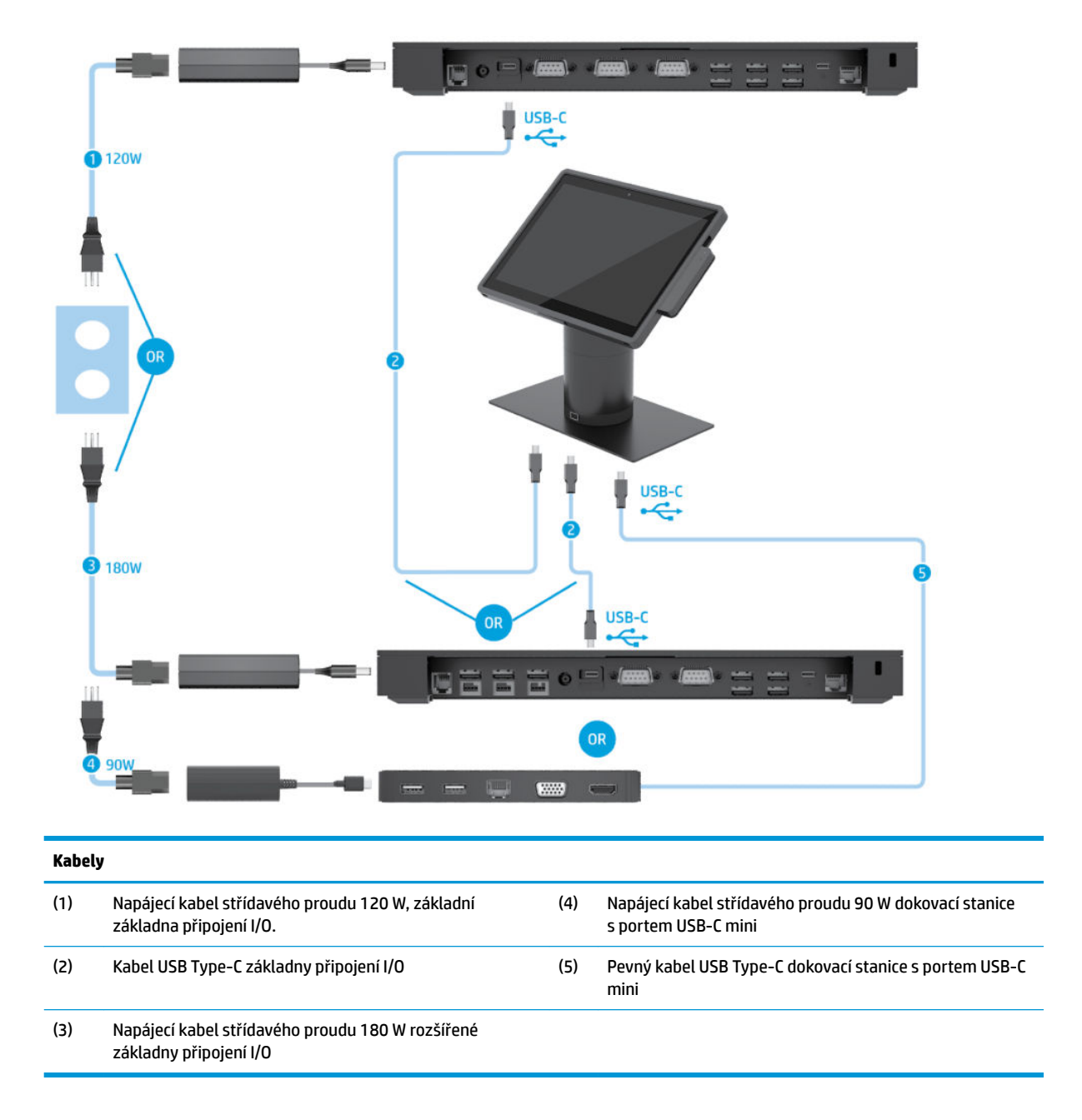

**<sup>2</sup> POZNÁMKA:** V Evropě se dokovací stanice s portem USB-C mini prodává pouze jako sada příslušenství na trhu s příslušenstvím. Ve všech ostatních oblastech se dokovací stanice s portem USB-C mini prodává jako samostatné příslušenství v rámci dodávky.

### <span id="page-21-0"></span>**Schéma kabelů pro HP Engage Go Convertible System se základní základnou připojení I/O a samostatnou tiskárnou**

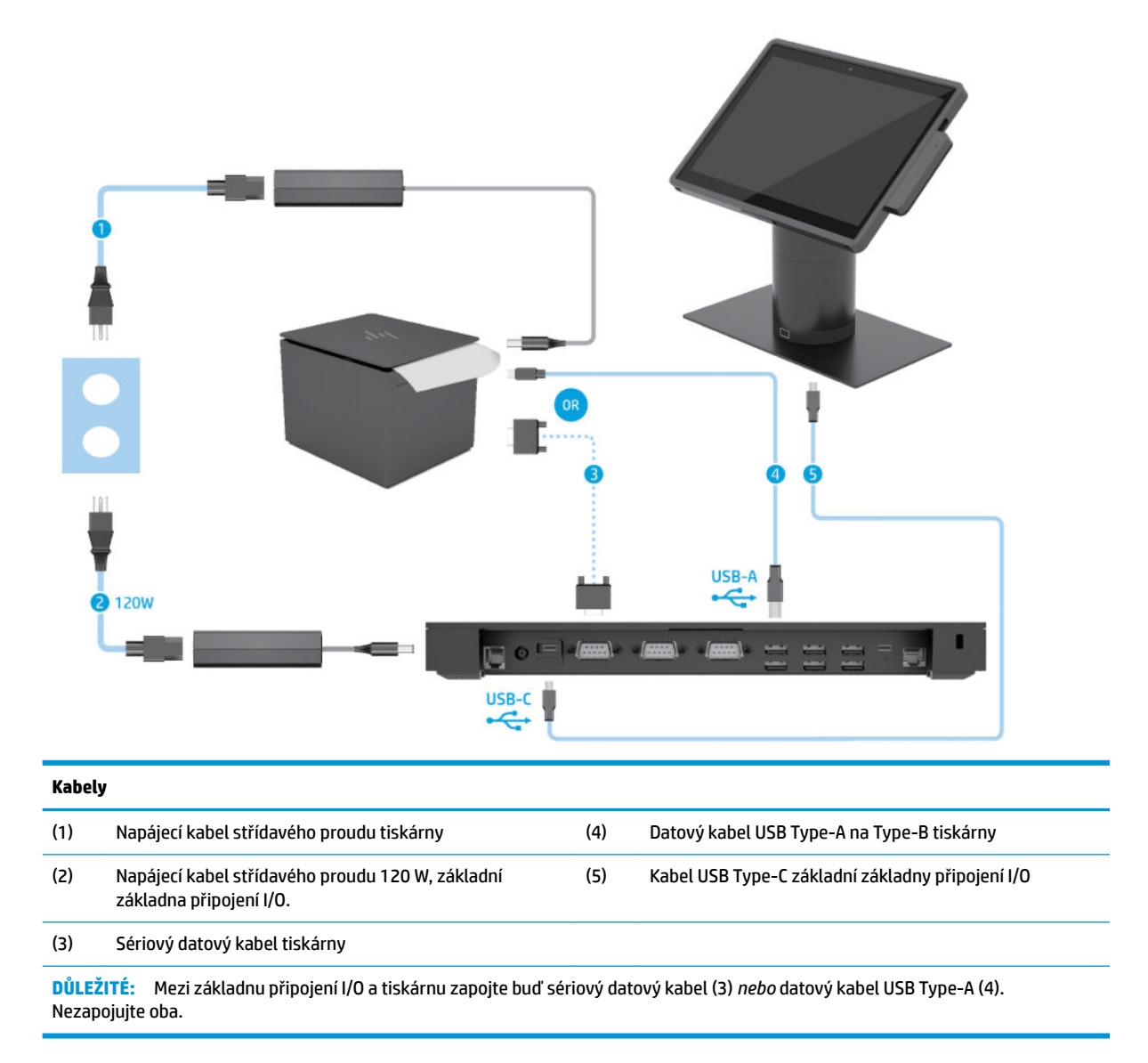

### <span id="page-22-0"></span>**Schéma kabelů pro HP Engage Go Convertible System s rozšířenou základnou připojení I/O a samostatnou tiskárnou**

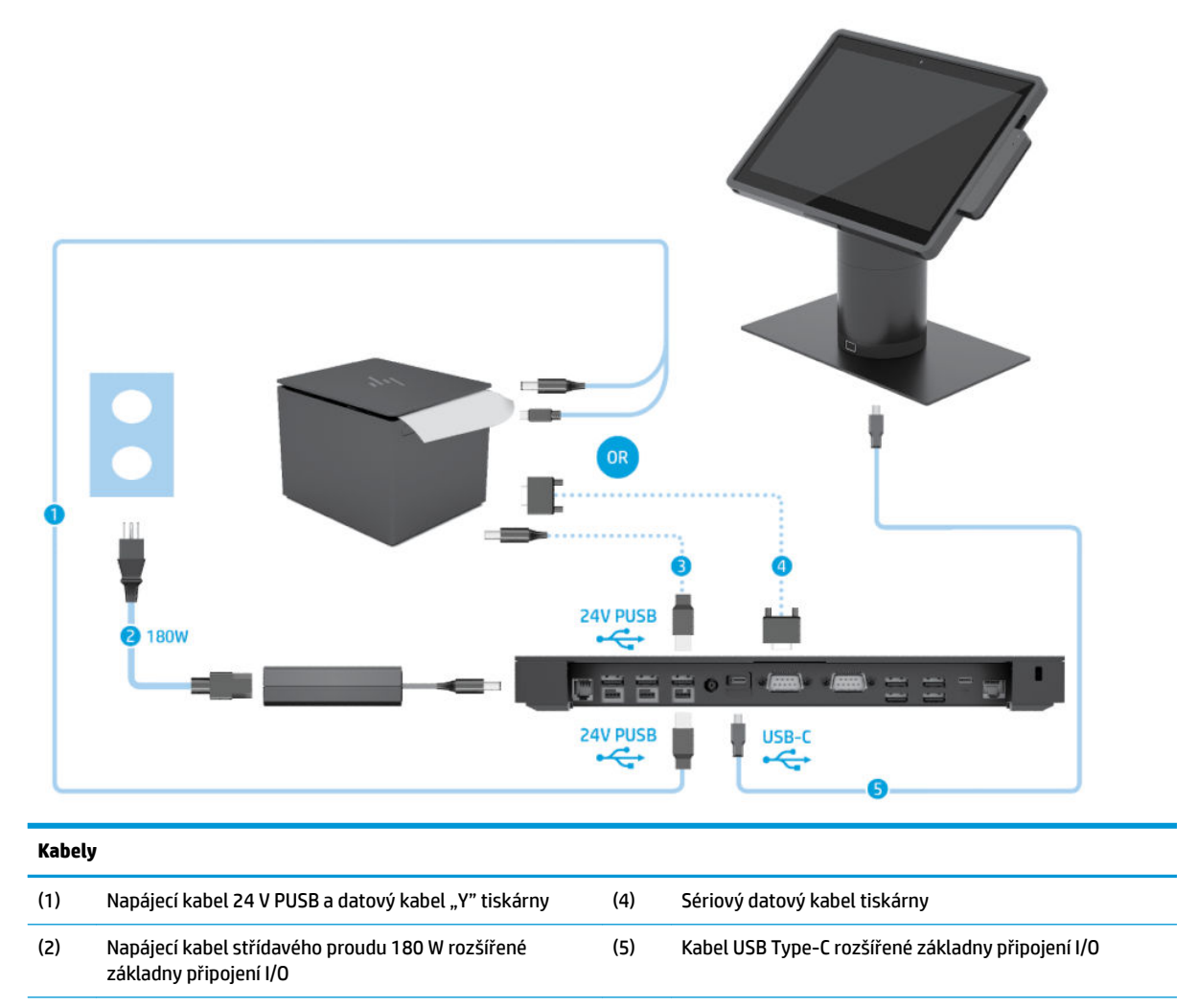

(3) Napájecí kabel 24 V PUSB tiskárny

**DŮLEŽITÉ:** Základnu připojení I/O a tiskárnu spojte buď zapojením napájecího kabelu 24 V PUSB a datového kabelu "Y" (1) *nebo*  napájecího kabelu 24 V PUSB (3) a sériového datového kabelu (4). Nezapojujte všechny tři.

## <span id="page-23-0"></span>**3 Konfigurace hardwaru a rozšíření**

## **Varování a upozornění**

Než začnete provádět inovace, pozorně si přečtěte všechny související pokyny, upozornění a varování v této příručce.

**VAROVÁNÍ!** Opatření ke snížení rizika úrazu elektrickým proudem, popálení od horkých ploch nebo vzniku požáru:

Odpojte napájecí kabel ze zásuvky střídavého proudu a sejměte víko počítače. Uvnitř se nacházejí součásti pod napětím.

Nechte vnitřní součásti systému vychladnout, než se jich budete dotýkat.

Před obnovením napájení přístroje znovu nasaďte a zajistěte víko.

Nezapojujte telekomunikační nebo telefonní konektory do zásuvek řadiče síťového rozhraní (NIC).

Neodpojujte zemnicí kolík napájecího kabelu. Zemnicí kolík je důležitá bezpečnostní součást.

Zapojte napájecí kabel do uzemněné a kdykoli volně přístupné zásuvky střídavého proudu.

Z důvodu vlastního bezpečí nepokládejte nic na napájecí šňůry nebo kabely. Uspořádejte kabely tak, aby na ně nikdo nemohl náhodně šlápnout nebo o ně zakopnout. Netahejte za vodič ani za kabel. Kabel při odpojování ze zásuvky střídavého proudu držte za zástrčku.

Abyste omezili riziko vážného zranění, přečtěte si *Příručku bezpečné a pohodlné obsluhy*. Popisuje správné nastavení pracovní stanice a poskytuje pokyny pro správné držení těla a pracovní návyky sloužící ke zvýšení pohodlí a snížení rizika zranění. Uvádí také bezpečnostní informace pro práci s elektrickými a mechanickými součástmi. Tato příručka se nachází na webové adrese [http://www.hp.com/ergo.](http://www.hp.com/ergo)

**DŮLEŽITÉ:** Statická elektřina může způsobit poškození elektrických komponent systému nebo přídavného zařízení. Před prováděním následujících postupů se proto dotkněte uzemněného kovového předmětu. Odstraníte tak elektrostatický náboj. Další informace naleznete v části [Elektrostatický výboj na stránce 41](#page-48-0).

Když je počítač připojen ke zdroji napájení střídavým proudem, systémová deska je vždy pod napětím. Než otevřete počítač, vždy vypojte napájecí kabel ze zdroje energie. Předejdete tak poškození vnitřních komponent.

## **Uzamknutí a odemknutí hlavní mobilní jednotky**

Hlavní mobilní jednotka automaticky uzamkne při připojení do dokovací stanice. Chcete-li odemknout hlavní mobilní jednotku, stiskněte tlačítko pro uvolnění zámku na přední straně sloupku dokovací stanice.

Existují dva způsoby ověřování, které lze použít k odemknutí hlavní mobilní jednotky. Způsoby ověřování lze nastavit pomocí průvodce HP SureLock.

- **Ověření uživatele Windows®** Lze definovat skupinu, jejíž členové mohou odemykat hlavní mobilní jednotku na základě přihlášení se heslem Windows.
- **Ověření kódem PIN** K odemknutí hlavní mobilní jednotky je vyžadován kód PIN.

**<sup>2</sup> POZNÁMKA:** Lze používat oba způsoby ověřování, nebo nemusíte k odemykání hlavní mobilní jednotky používat žádný způsob ověřování. Ve výchozím nastavení není vyžadováno žádné ověření.

<span id="page-24-0"></span>Kontrolka na tlačítku pro uvolnění dokovací stanice označuje stav uzamknutí.

- **Oranžová** Hlavní mobilní jednotka je uzamčena a pro její odemknutí je nutné přihlášení Windows.
- **Bílá** Hlavní mobilní jednotka je uzamčena a pro její odemknutí je nutný kód PIN.
- **Zelená** Hlavní mobilní jednotka je odemčena a lze ji sejmout.

## **Upevnění hlavní mobilní jednotky na dokovací stanici**

Zarovnejte zadní části hlavní mobilní jednotky s horní částí hlavy nastavení mobilních zařízení s horní částí sloupku dokovací stanice a umístěte ji na dokovací stanici. Hlavní mobilní jednotka automaticky uzamkne při připojení do dokovací stanice.

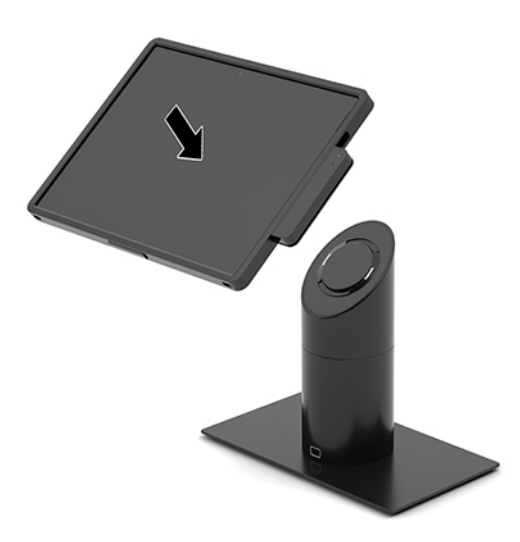

## **Sejmutí hlavní mobilní jednotky z dokovací stanice**

Stiskněte tlačítko pro uvolnění (1) v přední části sloupku dokovací stanice a zvedněte hlavní mobilní jednotku (2) z dokovací stanice.

**<sup>2</sup> POZNÁMKA:** Váš systém může vyžadovat kód PIN pro odemčení hlavní mobilní jednotky z dokovací stanice. Viz [Uzamknutí a odemknutí hlavní mobilní jednotky na stránce 16](#page-23-0).

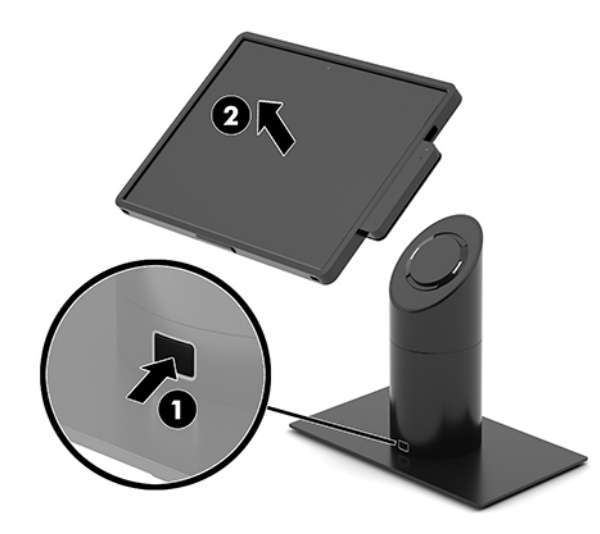

## <span id="page-25-0"></span>**Upevnění vestavěné MSR k hlavní mobilní jednotce**

Cestovní pouzdro musí být instalováno na hlavní mobilní jednotce, aby mohla být upevněna vestavěná MSR.

- **1.** Mobilní systém řádně vypněte prostřednictvím operačního systému a vypněte všechna externí zařízení.
- **2.** Odpojte napájecí kabel od mobilního systému.
- **DŮLEŽITÉ:** Bez ohledu na stav zapnutí je systémová deska vždy pod napětím, dokud je systém připojen k aktivní zásuvce střídavého proudu. Odpojte napájecí kabel a počkejte přibližně 30 sekund, než se napětí vybije, aby nedošlo k poškození vnitřních součástí.
- **3.** Připojte MSR ke spodnímu portu USB Type-C na pravé straně hlavní mobilní jednotky. Nezapomeňte pevně zatlačit MSR dovnitř tak, aby svorky na jejím boku zaklaply na místo.

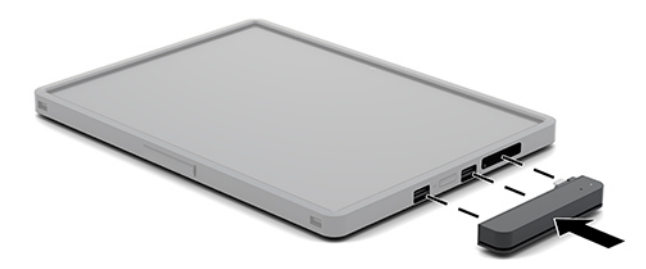

## **Sejmutí vestavěné MSR z hlavní mobilní jednotky**

- **1.** Mobilní systém řádně vypněte prostřednictvím operačního systému a vypněte všechna externí zařízení.
- **2.** Odpojte napájecí kabel od mobilního systému.
- **DŮLEŽITÉ:** Bez ohledu na stav zapnutí je systémová deska vždy pod napětím, dokud je systém připojen k aktivní zásuvce střídavého proudu. Odpojte napájecí kabel a počkejte přibližně 30 sekund, než se napětí vybije, aby nedošlo k poškození vnitřních součástí systému.
- **3.** Zatlačte palci na horní část MSR (1) a poté lehce nakloňte MSR (2) nahoru a vytáhněte MSR (3) z portu USB Type-C a svorky.

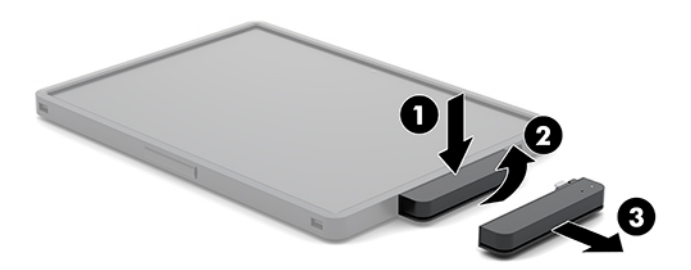

## **Upevnění cestovního pouzdra k hlavní mobilní jednotce**

Pomocí volitelného cestovního pouzdra můžete pomoci chránit hlavní mobilní jednotku před náhodným upuštěním a nárazy. Cestovní pouzdro též umožňuje připevnit ramenní popruh pro volné ruce a připojit čtečku magnetických proužků (MSR).

**1.** Pokud je hlavní mobilní jednotka připojena, sejměte ji z dokovací stanice.

<span id="page-26-0"></span>**2.** Posuňte pravou stranu hlavní mobilní jednotky (1) do drážky na pravé straně cestovního pouzdra (1), poté zatlačte jeden roh na levé straně hlavní mobilní jednotky (2) do cestovního pouzdra a poté zatlačte druhý rok hlavní mobilní jednotky (3) do cestovního pouzdra.

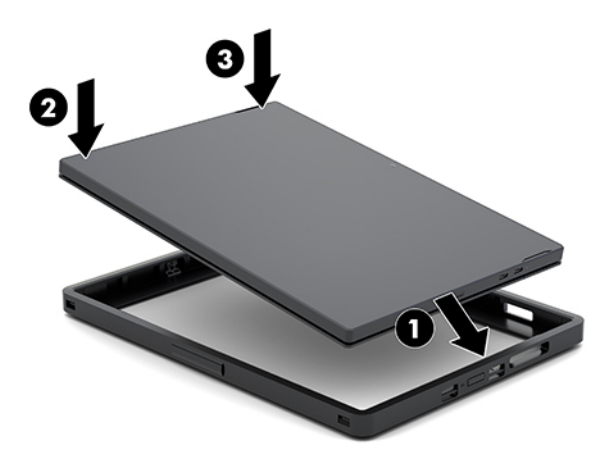

## **Sejmutí cestovního pouzdra z hlavní mobilní jednotky**

- **1.** Pokud je hlavní mobilní jednotka připojena, sejměte ji z dokovací stanice.
- **2.** Pokud je připojena MSR, sejměte ji z hlavní mobilní jednotky.
- **3.** Vytáhněte jeden roh na levé straně hlavní mobilní jednotky (1) z cestovního pouzdra a poté vytáhněte druhý rok na levé straně hlavní mobilní jednotky (2) z cestovního pouzdra. Poté vytáhněte pravou část hlavní mobilní jednotky (3) z cestovního pouzdra.

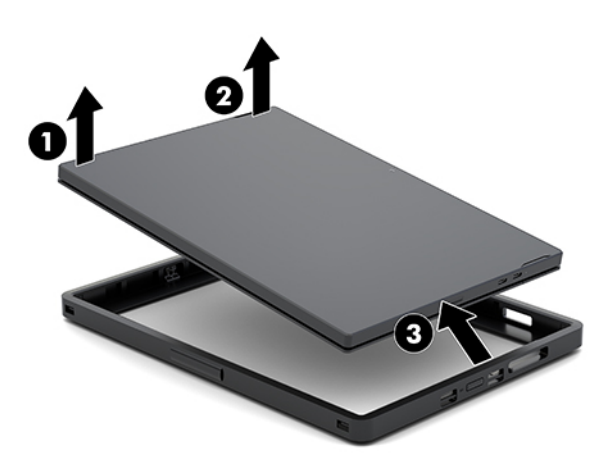

## **Výměna řemínku na ruku na hlavní mobilní jednotce**

Je-li třeba vyměnit vestavěný řemínek na ruku na zadní části hlavní mobilní jednotky, postupujte podle níže uvedených pokynů.

- **1.** Pokud je hlavní mobilní jednotka připojena, sejměte ji z dokovací stanice.
- **2.** Pečlivě vypněte hlavní mobilní jednotku pomocí operačního systému.
- **3.** Zvedněte řemínek na ruku (1).

**4.** Pokud chcete řemínek sejmout, posuňte krytky šroubů (2) na každé straně řemínku na ruku směrem zpět a nahoru. Poté demontujte šrouby (3), které upevňují řemínek k hlavní mobilní jednotce.

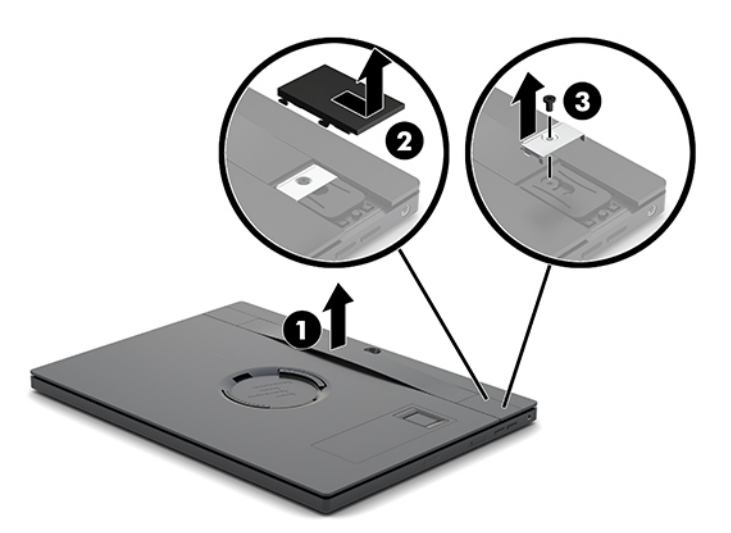

**5.** Pokud chcete řemínek upevnit, zajistěte jej šrouby (1) na každé straně hlavní mobilní jednotky. Poté vraťte krytky šroubů tak, že na ně zatlačíte (2) směrem dolů do hlavní mobilní jednotky a poté posuňte krytky směrem dopředu.

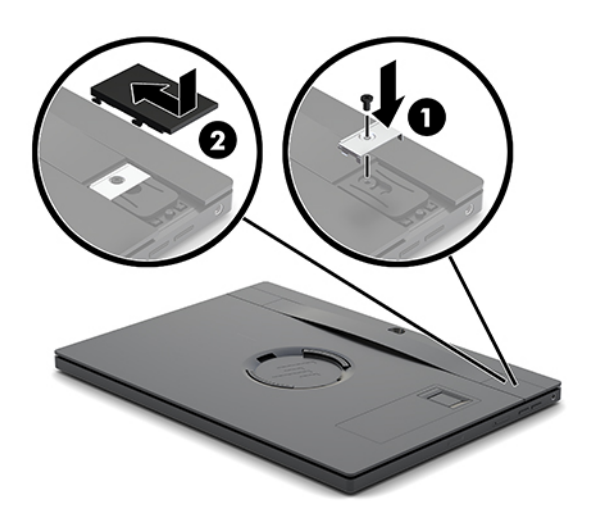

## <span id="page-28-0"></span>**Upevnění základny připojení I/O k HP Engage Go Convertible System**

Základnu připojení I/O můžete připojit ke spodní části stabilizační základny systému dokovací stanice.

- **1.** Mobilní systém řádně vypněte prostřednictvím operačního systému a vypněte všechna externí zařízení.
- **2.** Odpojte napájecí kabely od mobilního systému a základny připojení I/O.
- **DŮLEŽITÉ:** Bez ohledu na stav zapnutí je systémová deska vždy pod napětím, dokud je systém připojen k aktivní zásuvce střídavého proudu. Odpojte napájecí kabel a počkejte přibližně 30 sekund, než se napětí vybije, aby nedošlo k poškození vnitřních součástí.
- **3.** Odstraňte kryt na základně připojení I/O vyšroubováním čtyř šroubů na spodní straně základny připojení I/O (1) a následně kryt odejměte ze základny připojení I/O (2).

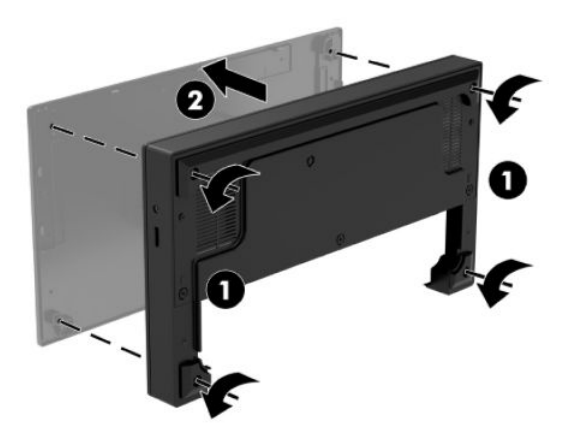

**4.** Napájecí kabel USB Type-C zapojte do portu USB Type-C na spodní straně sloupku dokovací stanice.

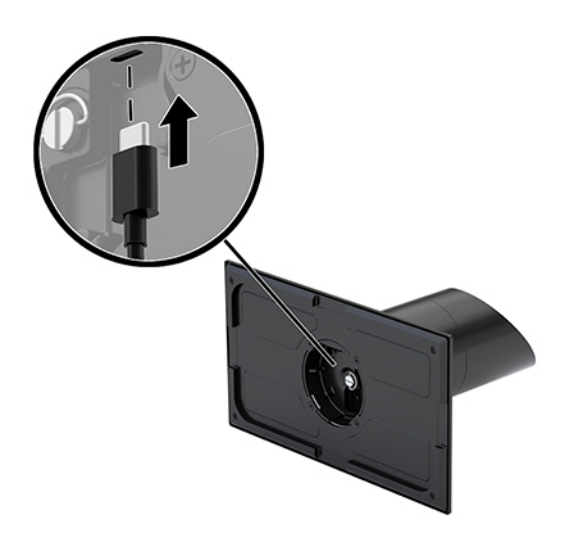

**5.** Základnu připojení I/O postavte na spodní stranu stabilizační základny dokovací stanice (1) a následně utáhněte čtyři šrouby na spodní straně základny připojení I/O (2), čímž ji upevníte k dokovací stanici. Zajistěte, aby byl napájecí kabel USB Type-C protažen mezerou mezi zadní stěnou základny připojení I/O a sloupkem dokovací stanice.

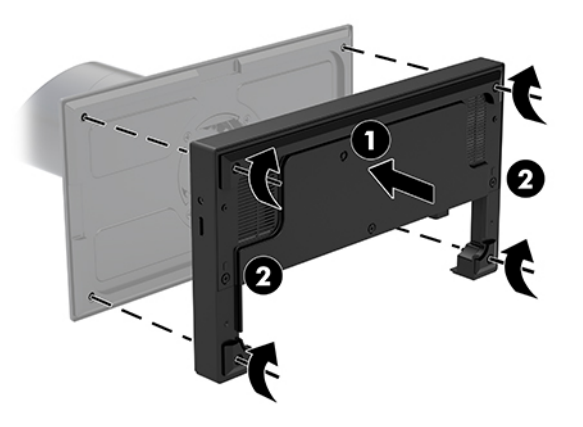

**6.** Pro připojení a zajištění napájecího kabelu USB Type-C upevněte na kabel (1) kabelovou svorku, kabelový svazek vsuňte do otvoru (2) pod portem USB Type-C na uzlu a následně nasaďte kabelovou svorku na kabelový svazek a kapel upevněte do portu (3).

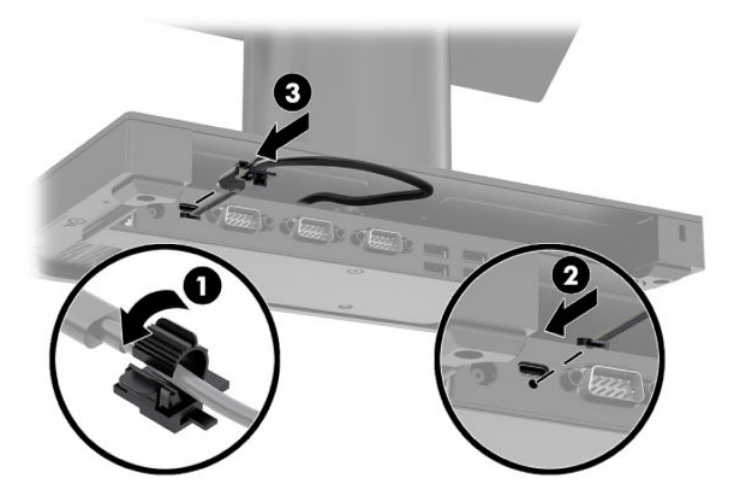

**7.** Napájecí adaptér základny připojení I/O zapojte do základny připojení I/O a uzemněné nástěnné zásuvky. Viz [Připojení adaptéru střídavého proudu k napájení na stránce 6](#page-13-0).

## <span id="page-30-0"></span>**Připojení samostatné základny připojení I/O k HP Engage Go Convertible System**

- **1.** Mobilní systém řádně vypněte prostřednictvím operačního systému a vypněte všechna externí zařízení.
- **2.** Odpojte napájecí kabely od mobilního systému a základny připojení I/O.
- **DŮLEŽITÉ:** Bez ohledu na stav zapnutí je systémová deska vždy pod napětím, dokud je systém připojen k aktivní zásuvce střídavého proudu. Odpojte napájecí kabel a počkejte přibližně 30 sekund, než se napětí vybije, aby nedošlo k poškození vnitřních součástí.
- **3.** Zapojte napájecí kabel USB Type-C k portu USB Type-C na spodní straně sloupku dokovací stanice a k napájecímu portu USB Type-C na základně připojení I/O.

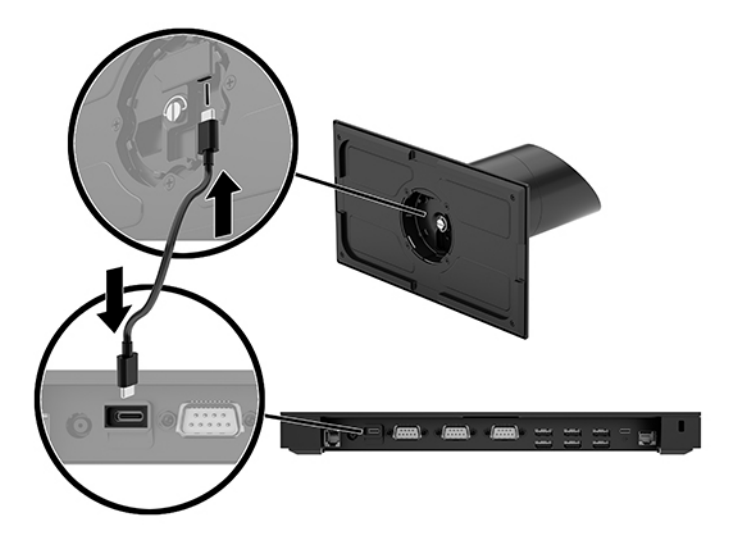

**4.** Zdroj napájení základny připojení I/O zapojte do základny připojení I/O a uzemněné nástěnné zásuvky. Viz [Připojení adaptéru střídavého proudu k napájení na stránce 6](#page-13-0).

## **Konfigurace napájených sériových portů základny připojení I/O**

Sériové porty lze zkonfigurovat jako standardní (bez napájení) nebo jako napájené sériové porty. Některá zařízení používají napájený sériový port. Je-li sériový port zkonfigurován jako napájený, zařízení, která podporují napájené sériové rozhraní, nevyžadují vnější zdroj napájení.

**DŮLEŽITÉ:** Před připojením nebo odpojením zařízení sériového portu musí být systém vypnut.

**POZNÁMKA:** Základna připojení I/O se ve výchozím nastavení dodává ve standardním režimu s vypnutým napájením sériových portů (0 V).

Pro každý sériový port existují tři nastavení napětí.

- 0 Voltů
- 5 Voltů
- 12 Voltů

Pro změnu nastavení napětí napájeného sériového portu:

- **1.** Mobilní systém řádně vypněte prostřednictvím operačního systému a vypněte všechna externí zařízení.
- **2.** Od základny připojení I/O odpojte napájecí kabel a všechna periferní zařízení.
- **DŮLEŽITÉ:** Bez ohledu na stav zapnutí je systémová deska vždy pod napětím, dokud je systém připojen k aktivní zásuvce střídavého proudu. Odpojte napájecí kabel a počkejte přibližně 30 sekund, než se napětí vybije, aby nedošlo k poškození vnitřních součástí základny připojení I/O.
- **3.** Odšroubujte pět šroubů na spodní straně základny připojení I/O (1), které upevňují spodní desku základny připojení I/O a odstraňte z ní spodní kryt (2).

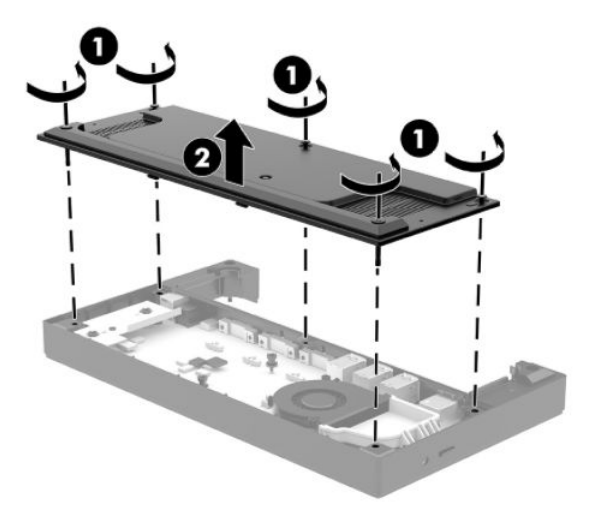

**4.** Upravte spínač volby napětí za každých sériovým portem na požadované nastavení.

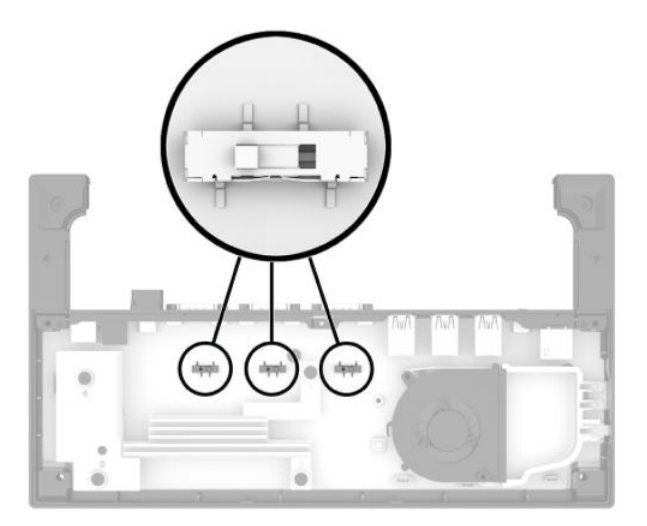

<span id="page-32-0"></span>**5.** Umístěte spodní kryt na základnu připojení I/O (1) a poté jej upevněte k základně připojení I/O pěti šrouby (2).

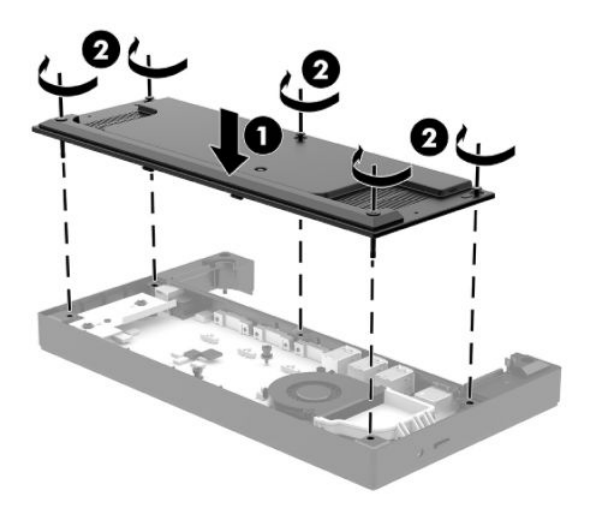

**6.** Znovu připojte napájecí kabel a periferní zařízení k základně připojení I/O.

## **Zapojení samostatné volitelné volitelné čtečky otisků prstů k základně připojení I/O**

Volitelnou čtečku otisků prstů lze použít jako samostatné zařízení nebo jej lze připojit k základně připojení I/O. Pro připojení samostatné čtečky otisků prstů k základně připojení I/O postupujte následovně.

- **1.** Mobilní systém řádně vypněte prostřednictvím operačního systému a vypněte všechna externí zařízení.
- **2.** Odpojte napájecí kabely od mobilního systému a základny připojení I/O.
- **DŮLEŽITÉ:** Bez ohledu na stav zapnutí je systémová deska vždy pod napětím, dokud je systém připojen k aktivní zásuvce střídavého proudu. Odpojte napájecí kabel a počkejte přibližně 30 sekund, než se napětí vybije, aby nedošlo k poškození vnitřních součástí.
- **3.** Připojte USB kabel čtečky otisků prstů (1) a protáhněte kabel přes trasovací kanál (2) na čtečce otisků prstů.

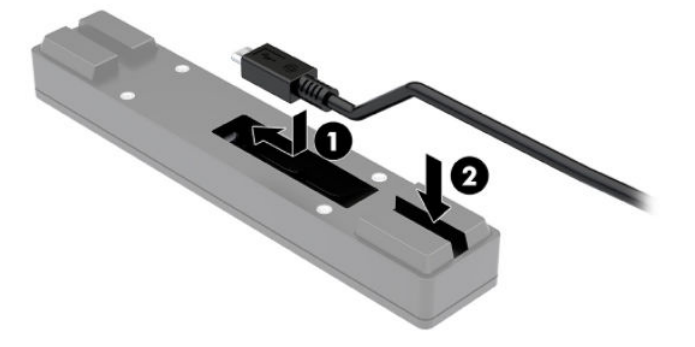

<span id="page-33-0"></span>**4.** Zapojte USB kabel čtečky otisků prstů k portu USB Type-A na základně připojení I/O.

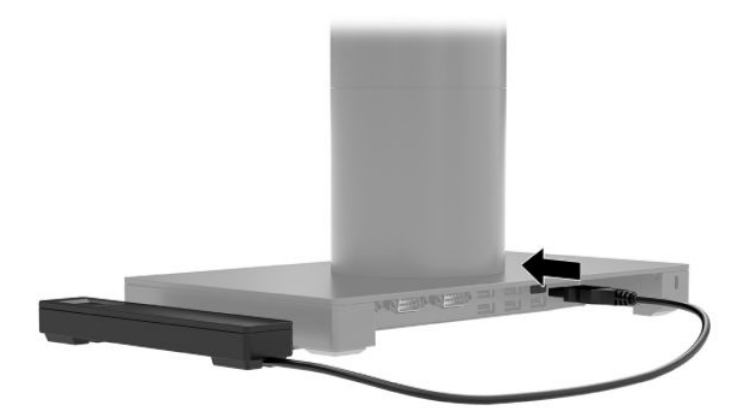

**5.** Znovu zapojte základnu připojení I/O a napájecí kabely.

## **Upevnění volitelné čtečky otisků prstů k základně připojení I/O**

Volitelnou čtečku otisků prstů lze použít jako samostatné zařízení nebo jej lze připojit k základně připojení I/O. Pro upevnění samostatné čtečky otisků prstů k základně připojení I/O postupujte následovně.

- **POZNÁMKA:** Čtečku otisků prstů můžete upevnit buď na bok základny připojení I/O, nicméně pokud ji upevníte na levou stranu, čtečka otisků prstů bude zakrývat otvor miscoSD a konektor náhlavní soupravy na základně připojení I/O.
	- **1.** Mobilní systém řádně vypněte prostřednictvím operačního systému a vypněte všechna externí zařízení.
	- **2.** Odpojte napájecí kabely od mobilního systému a základny připojení I/O.
	- **DŮLEŽITÉ:** Bez ohledu na stav zapnutí je systémová deska vždy pod napětím, dokud je systém připojen k aktivní zásuvce střídavého proudu. Odpojte napájecí kabel a počkejte přibližně 30 sekund, než se napětí vybije, aby nedošlo k poškození vnitřních součástí.
	- **3.** Čtečku otisků prstů (1) umístěte na zesilovač (2) a následně upevněte montážní svorku (3) a trasovací sponu kabelu (4) na čtečku otisků prstů a zesilovač pomocí dvou dlouhých šroubů (5), které jsou součástí čtečky otisků prstů.

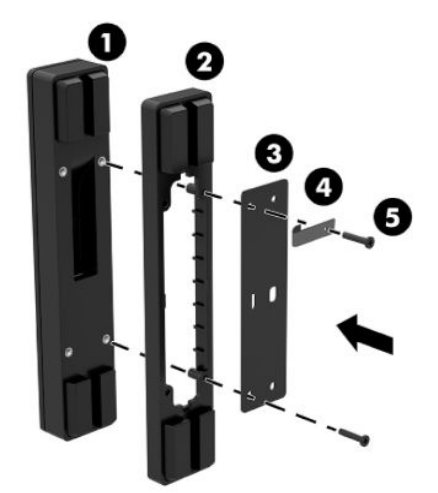

**4.** Připojte USB kabel ke čtečce otisků prstů (1) a protáhněte jej pod trasovací sponou na čtečce otisků prstů (2). Odstraňte montážní šroub ze spodní strany základny připojení I/O (3) a následně upevněte svorku pro upevnění čtečky otisků prstů na spodní stranu základny připojení I/O (4) pomocí šroubu, který byl předtím vyšroubován ze základny a krátkého šroubu, který je součástí soupravy.

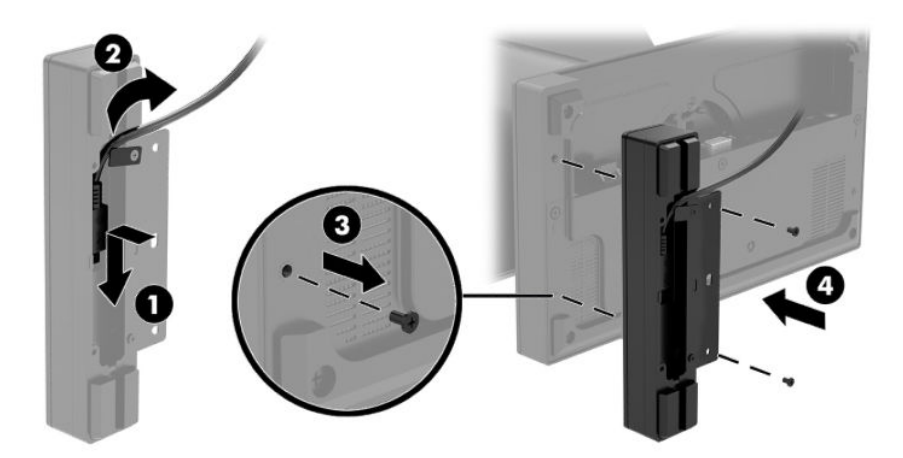

**5.** Zapojte kabel čtečky otisků prstů k portu USB Type-A na základně připojení I/O.

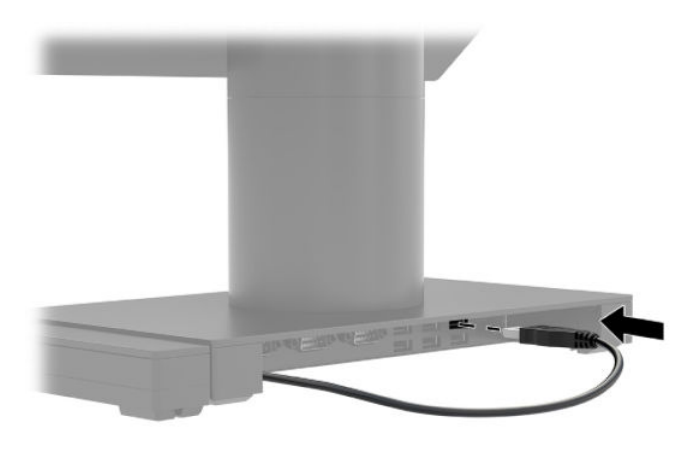

**6.** Znovu zapojte základnu připojení I/O a napájecí kabely.

## <span id="page-35-0"></span>**Montáž HP Engage Go Convertible System na pracovní desku**

Pokud chcete namontovat sloupek mobilního systému na pracovní desku, můžete použít volitelný montážní držák.

- **POZNÁMKA:** Montážní držák vyžaduje otvor 80 mm v pracovní desce. Tloušťka pracovní desky musí být od 10 mm do 50 mm.
	- **1.** Pokud je stabilizační základna dokovací stanice upevněna ke sloupku, odstraňte šroub ze spodní strany sloupku (1) a následně základnu ze sloupku (2) sejměte.

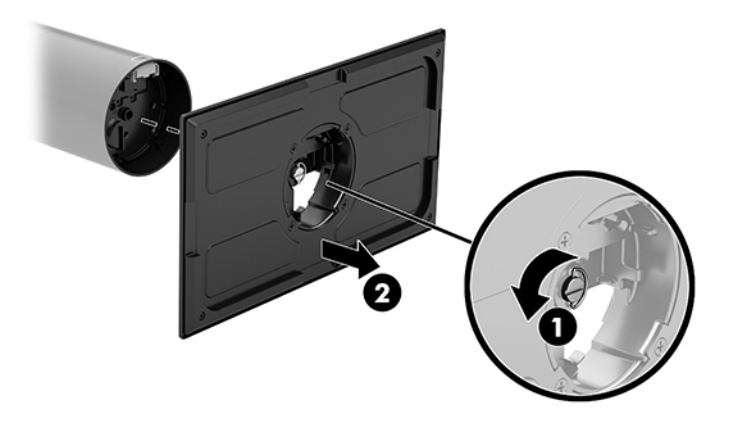

- **2.** Kabely protáhněte trasovacím otvorem v horní části montážního držáku (1) a kabely zapojte na spodní straně sloupku (2).
	- **<sup>2</sup> POZNÁMKA:** Pokud je sloupek opatřen tiskárnou, je třeba zapojit čtyři kabely. Pokud tiskárnou opatřen není, stačí zapojit jeden kabel.

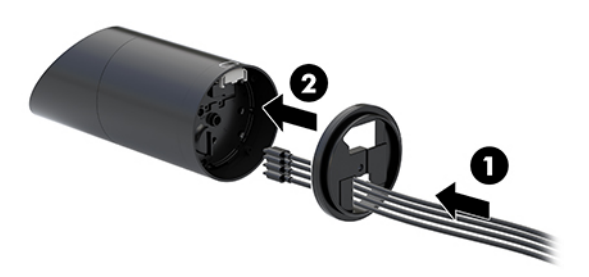

**3.** Podržte horní díl montážního držáku proti dolní straně sloupku, protáhněte kabely otvorem na montážním povrchu a následně sloupek umístěte do otvoru na montážním povrchu.

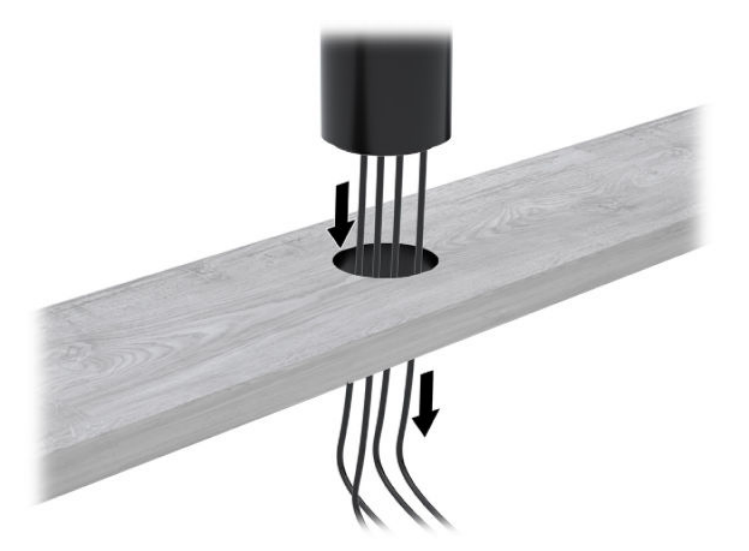

**4.** Spodní díl montážního držáku lze otočit dvěma směry v závislosti na tloušťce vašeho montážního povrchu. Před upevněním držák otočte dle potřeb vaší aplikace.

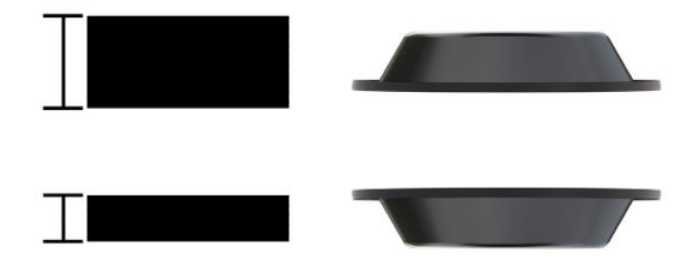

**5.** Kabely veďte přes otvor v dolním díle montážního držáku (1). Zatlačte montážní držák proti spodní části montážního povrchu (2) a poté přes montážní držák vsuňte šroub (3). Následně šroub (4) šroub tak, aby se plně zasunul do sloupku a poté na šroubu utáhněte křídlovou matku (5) pro upevnění držáku na montážní povrch.

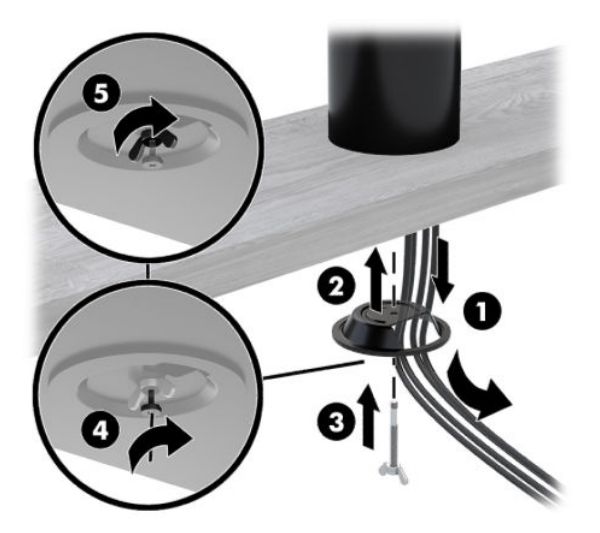

## <span id="page-37-0"></span>**Instalace zámku bezpečnostního kabelu na základnu připojení I/O**

Základnu připojení I/O můžete k pevnému objektu připevnit pomocí volitelného zámku bezpečnostního kabelu, který je dostupný u společnosti HP. Vložte zámek bezpečnostního kabelu do zásuvky pro bezpečnostní kabel. Poté ho klíčem uzamkněte na daném místě.

**POZNÁMKA:** Zámek bezpečnostního kabelu se prodává pouze jako sada příslušenství na trhu s příslušenstvím.

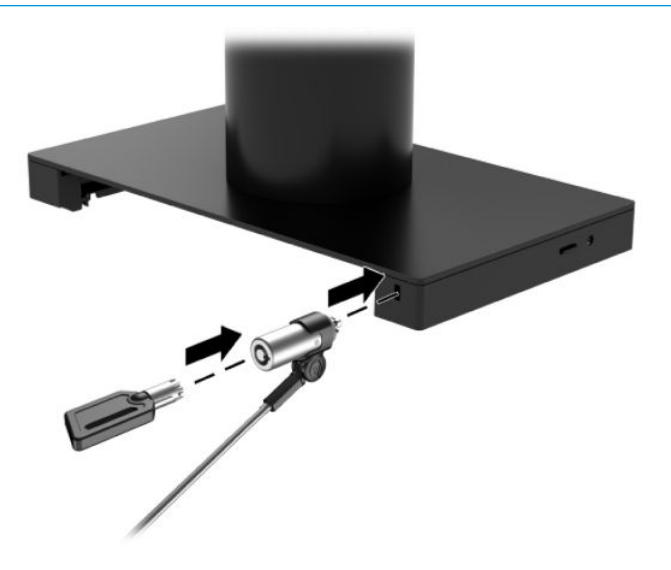

### **Instalace zámku bezpečnostního kabelu na sloupek HP Engage Go Convertible System**

Základnu připojení I/O můžete k pevnému objektu přichytit pomocí volitelného zámku bezpečnostního kabelu a volitelného prodlužovacího bezpečnostního kabelu, které jsou dostupné u společnosti HP.

- **<sup>2</sup> POZNÁMKA:** Zámek bezpečnostního kabelu a prodlužovací bezpečnostní kabel se prodávají samostatně pouze jako sada příslušenství na trhu s příslušenstvím.
	- **1.** Ze spodní strany sloupku (1) odstraňte šroub.
	- **2.** Připojte prodloužení bezpečnostního kabelu na spodní část sloupku pomocí hlavicí šroubu s ochranou proti manipulaci (2), který je součástí prodloužení bezpečnostního kabelu.

**3.** Zabezpečte druhý konec prodlužovacího bezpečnostního kabelu bezpečnostním zámkem (3) a poté jej klíčem uzamkněte.

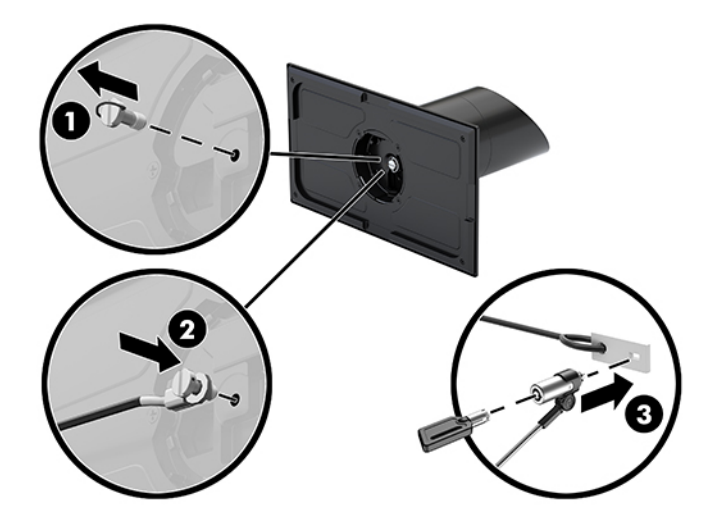

# <span id="page-39-0"></span>**4 Používání jehličkové tiskárny**

Jehličková tiskárna představuje volitelnou komponentu, která může bát součástí vašeho systému.

## **Standardní funkce**

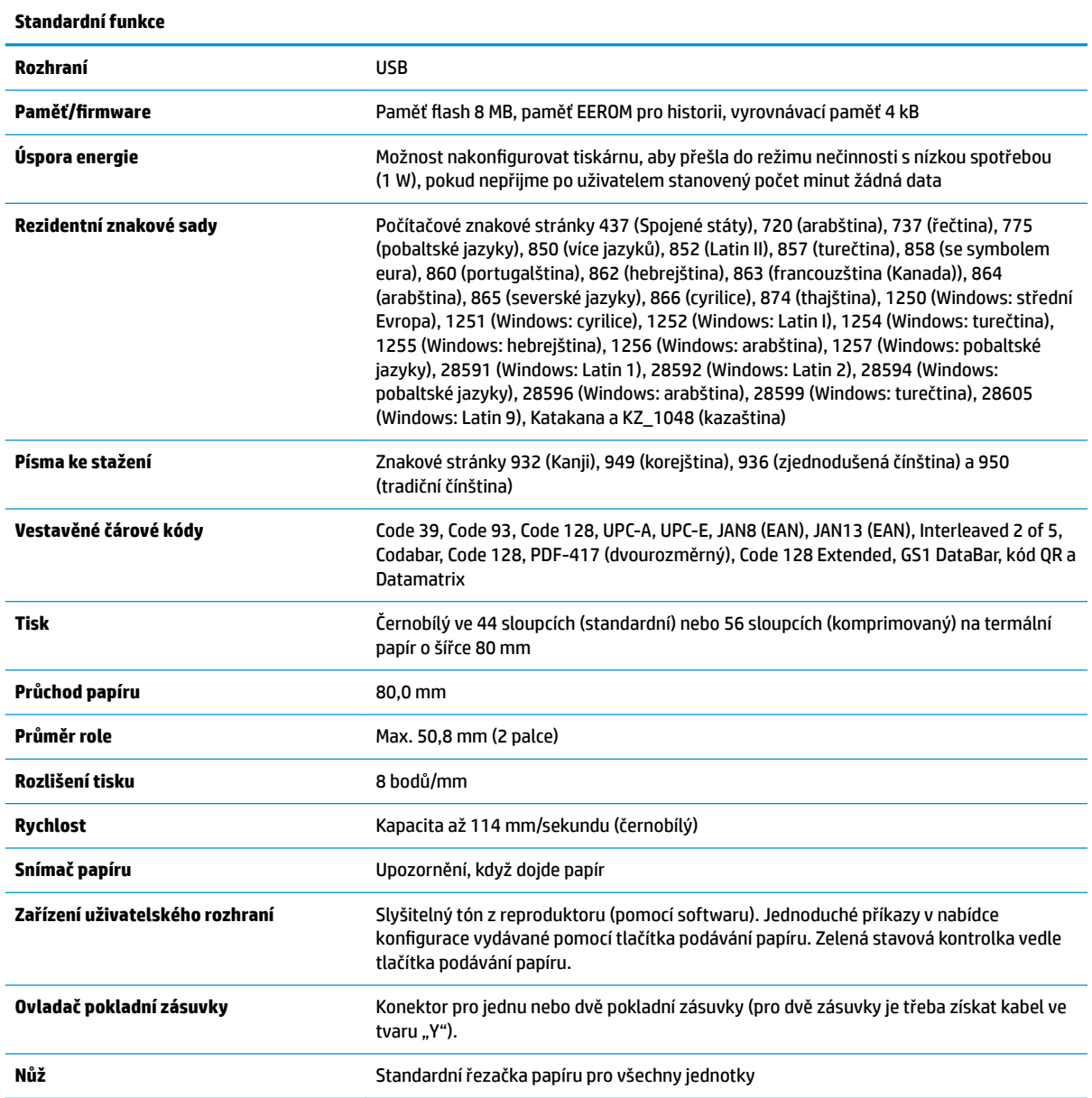

## <span id="page-40-0"></span>**Funkce tisku**

Tiskárna je univerzální a nabízí různé možnosti tisku. Text, grafika a čárové kódy se mohou zobrazovat v mnoha různých formách a velikostech. Pro podrobnější informace o programování tiskárny pro změnu textu, grafiky nebo jiných vlastností najdete v Příručce programování.

## **Kdy vyměnit papír na účtenky**

Papír vyměňte, když dochází nebo došla role. Když papír dochází, je třeba sledovat jeho využití, aby nedošel v průběhu transakce. Když role papíru dojde, musíte ihned vložit novou roli, aby nedošlo ke ztrátě dat.

- Pokud dochází zásoba papíru, na papíře na účtenky se objeví barevný pruh (pokud jste zakoupili papír s pruhem), což značí, že je v roli dostatek papíru k tisku malé transakce.
- Pokud je role prázdná, zelená kontrolka tiskárny rychle bliká na znamení potřeby instalace papíru.
- **DŮLEŽITÉ:** Nepokoušejte se s tiskárnou či s hostitelským systémem pracovat, pokud v tiskárně dojde papír. Tiskárna může nadále přijímat data z hostitelského systému, i když nemůže tisknout. Může tak dojít ke ztrátě dat.

## **Probíhá zakládání papíru na účtenky do tiskárny**

- **1.** Otevřete kryt účtenek tak, že na něj z každé strany rovnoměrně zatlačíte směrem nahoru (1), dokud se nevycvakne.
- **2.** Dle potřeby odstraňte testovací výtisk nebo použitou roli papíru.
- **3.** Vložte papír na účtenky do přihrádky na papír na vřeteno tak, aby se odvíjel zevnitř (2). Ponechte kus papíru vyčnívat z tiskárny. Aby nedošlo k ucpání, zkontrolujte, zda papír prochází mezi vodítky.
- **4.** Držte papír na místě a zavřete kryt účtenek (3), přičemž ho po prvním cvaknutí nezapomeňte trochu víc přitlačit, aby byl zcela zaklapnutý. Je-li kryt zcela zaklapnutý a papír vložen, kontrolka přestane blikat.

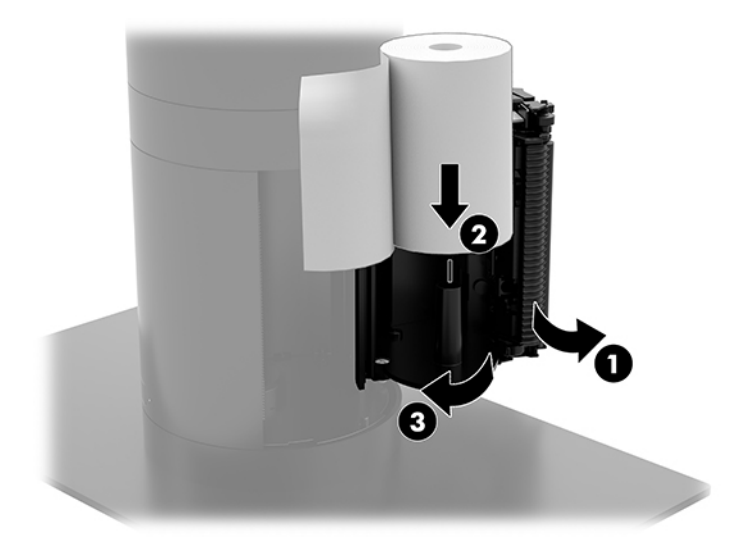

<span id="page-41-0"></span>**5.** Chcete-li otestovat, zda je papír vložen správně, vysuňte papír pomocí tlačítka podávání papíru (1) a poté přebytečný papír odtrhněte proti noži na krytu. Svítící zelená kontrolka (2) znamená že tiskárna je připravena a funguje normálně. Pokud kontrolka bliká, kryt nemusí být zcela uzavřený.

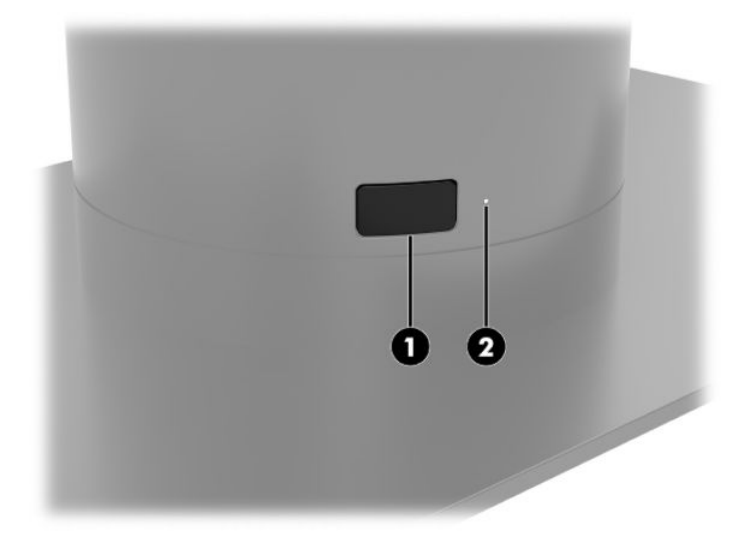

## **Specifikace papíru pro termický tisk**

Tiskárna vyžaduje vhodný termální papír s následujícími rozměry:

- **Šířka**: 80 +0/-0,6 mm (3,15 +0/-0,03 palce)
- **Průměr**: Max. 50,8 mm (2 palce)

Papír nesmí být připojen k jádru role. Používejte papír s barevným indikátorem na konci role, který indikuje, že dochází papír.

Výše uvedené údaje vycházejí z průměru jádra 22 ± 0,5 mm (0,87 palce) venku a 11,5 ± 0,5 mm (0,45 palce) uvnitř.

## **Kvalifikované třídy papíru**

Chcete-li si objednat papír, obraťte se na výrobce papíru dle vaší volby. Společnost HP doporučuje následující třídy papíru dodávané jejich příslušnými výrobci. Existuje mnoho výrobců papíru, kteří dovedou tento papír dodávat, s tím, že role papíru POS musí splňovat doporučenou třídu pro černobílou (černý inkoust) tiskárnu.

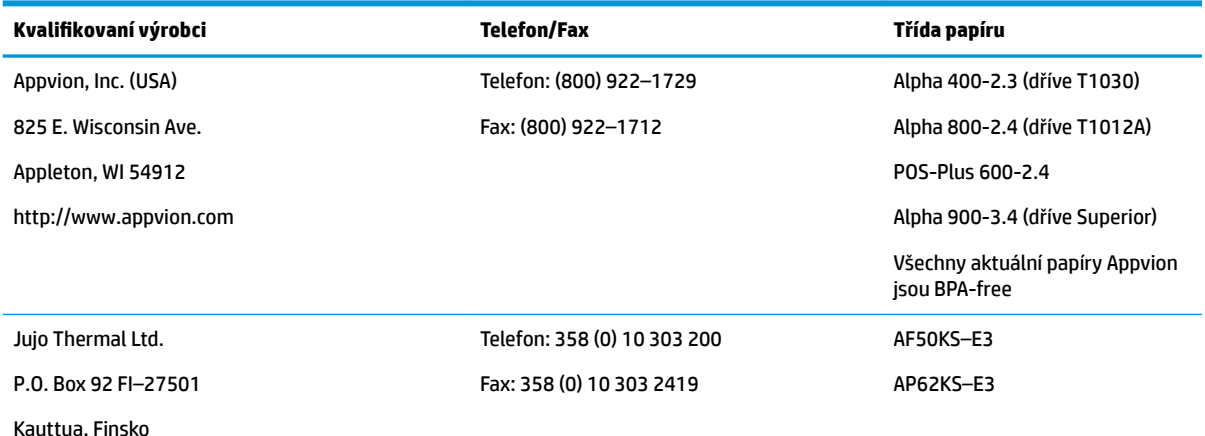

<span id="page-42-0"></span>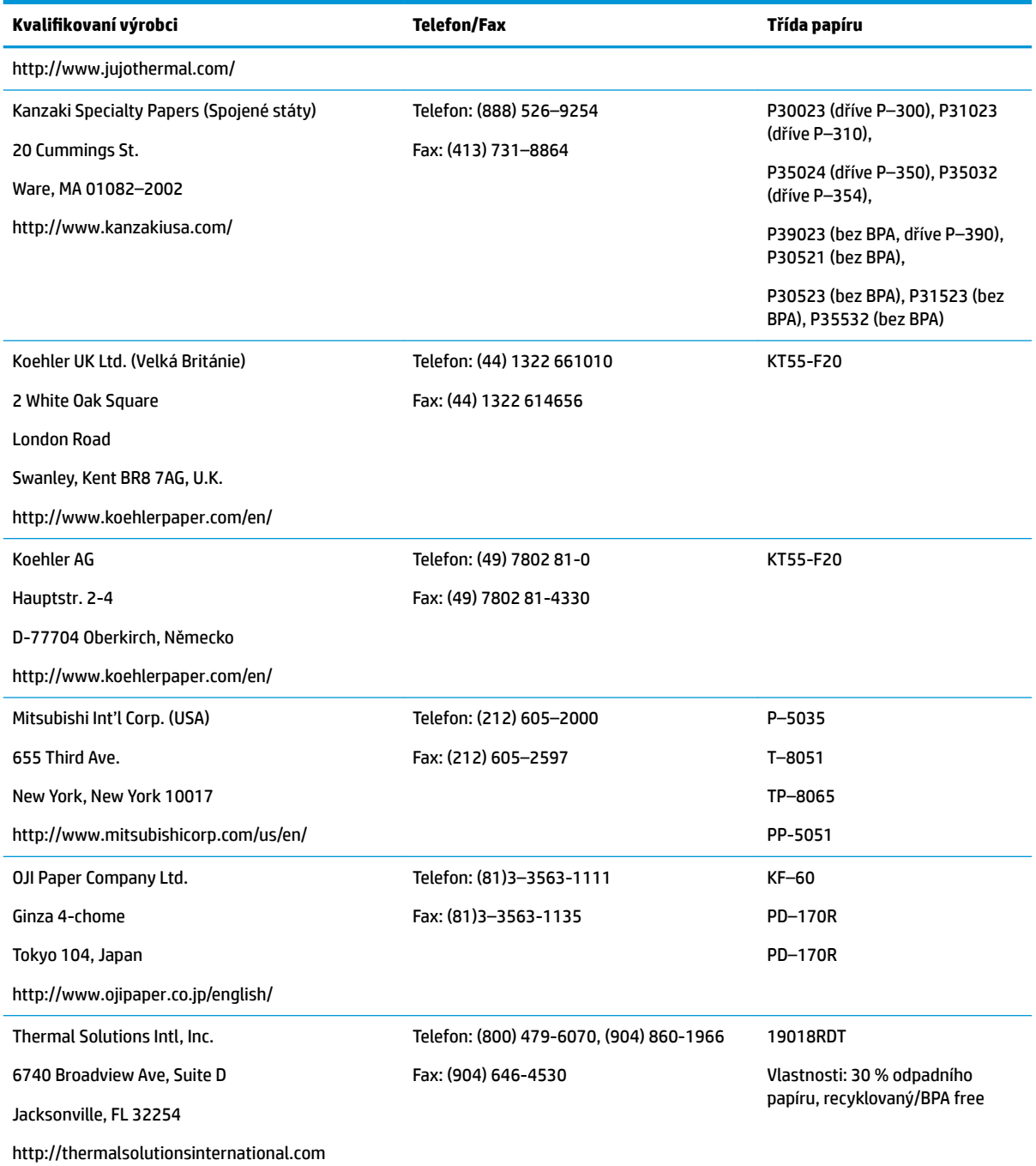

## **Řešení problémů s tiskárnou**

Tiskárna je v obecnosti bezproblémová. Mohou však nastat neočekávané situace. Informace o diagnostice a řešení problémů s touto tiskárnou najdete v následujících částech. Pro řešení komplexních problémů může být vhodnější se obrátit na zástupce oprávněného servisu HP.

### <span id="page-43-0"></span>**Tón tiskárny a zelená kontrolka**

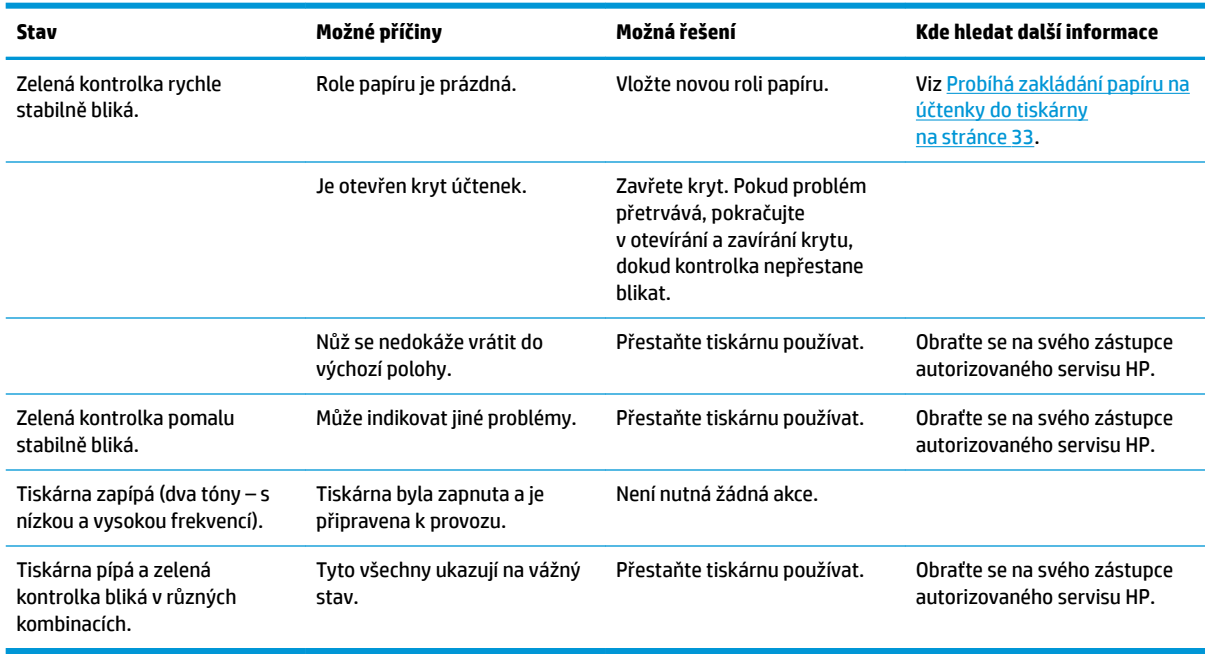

### **Potíže s tiskem**

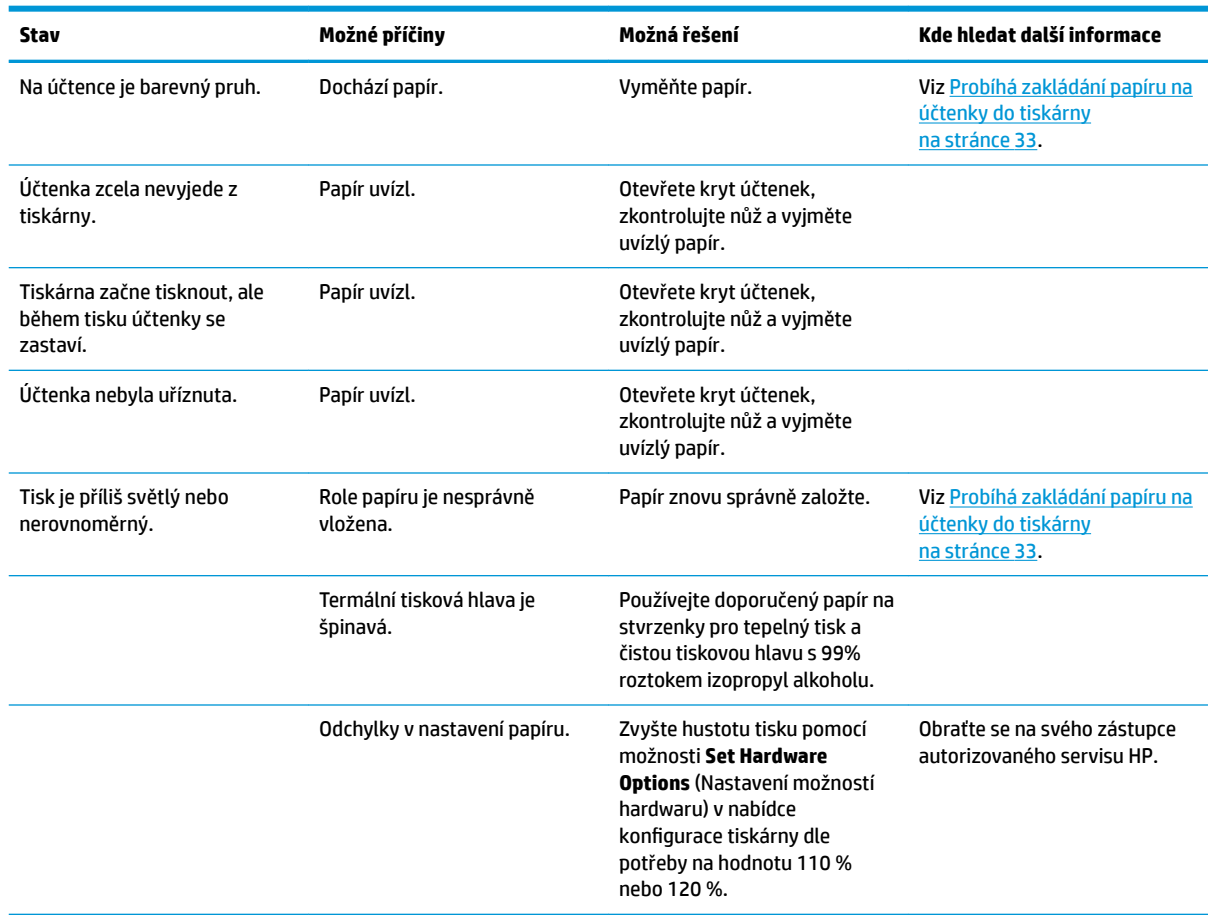

<span id="page-44-0"></span>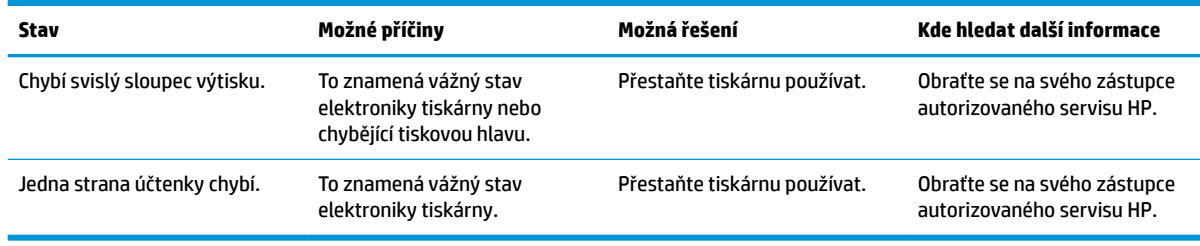

**POZNÁMKA:** Používání jiného než doporučeného papíru může způsobit poškození tiskové hlavy a zneplatnit záruku.

### **Tiskárna nefunguje**

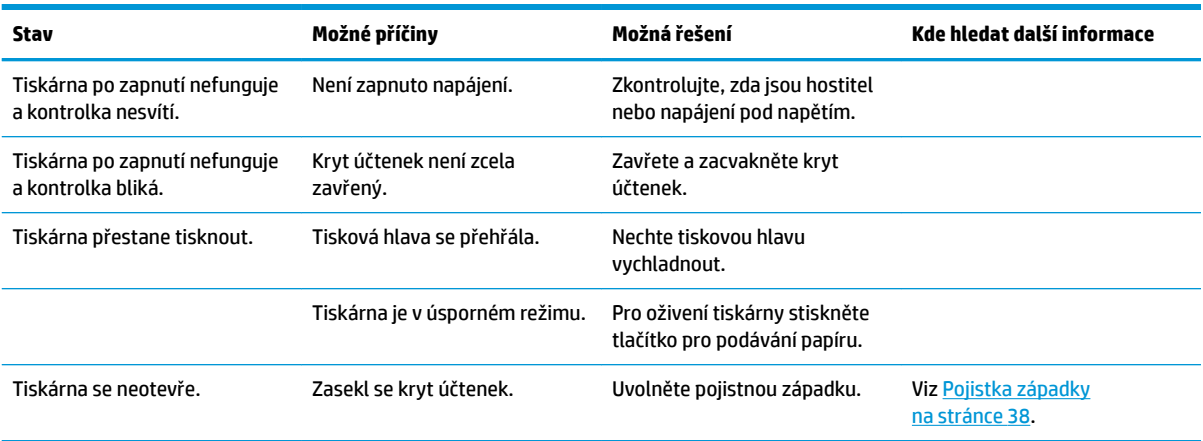

### <span id="page-45-0"></span>**Pojistka západky**

Pro případ uvíznutí krytu stvrzenek má tiskárna pojistku na uvolnění západek krytu. Pomocí tenkého ostrého předmětu stiskněte čtyřhranné tlačítko vedle tiskové hlavy. Po dostatečném stisknutím by se západky měly uvolnit a kryt stvrzenek by se měl otevřít.

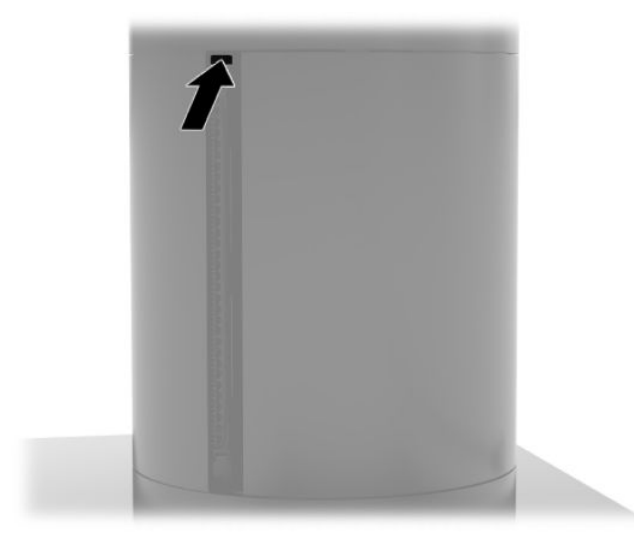

## <span id="page-46-0"></span>**5 Konfigurování softwaru**

## **Kalibrace dotykové obrazovky pro Windows 10 Professional a Windows 10 IoT Enterprise for Retail**

**POZNÁMKA:** Kalibrační nástroj Windows funguje pouze v digitálním dotykovém režimu. Pokud nainstalujete dotykovou funkci pro maloobchod, nastaví dle výchozího nastavení dotykovou obrazovku do režimu POS (režim myši) a neumožní fungování kalibračního nástroje Windows.

Postup kalibrace dotykového modulu v systémech Windows 10 Professional a Windows 10 IoT Enterprise for Retail:

- **1.** Otevřete ovládací panelu. pro přístup můžete do pole Vyhledávání zadat text Ovládací panel.
- **2.** V ovládacím panelu zadejte do pole Vyhledávání kalibrace. Pod oknem **Nastavení počítače Tablet PC** klepněte na odkaz **Kalibrovat obrazovku pro pero nebo dotykové ovládání**. V dialogovém okně **Tablet PC Settings** (Nastavení tabletu) klepněte na tlačítko **Calibrate** (Kalibrovat) a následně pokračujte krokem 3.
- **3.** Pokračujte podle instrukcí na obrazovce pro zmáčknutí cílových značek na dotykové obrazovce. Na konci procesu kalibrace by měl být dotykový modul vyrovnán s videem a dotykové body budou přesné.

## **Konfigurace volitelných zabudovaných periferních modulů HP**

Chcete-li konfigurovat vestavěné periferní zařízení USB, informace naleznete v příručce *HP Point of Sale &onƬJuUDtLon Guide* (dostupná pouze v angličtině). Příručku naleznete v dokumentaci uložené v pokladním systému a na webových stránkách [http://www.hp.com/support.](http://www.hp.com/support) Pro přístup k návodu maloobchodního systému vyberte volbu **Start** (Start) a poté možnost **HP Point of Sale Information** (Informace o prodejně HP).

**POZNÁMKA:** Na webových stránkách<http://www.hp.com/support> lze nalézt aktualizace softwaru či dokumentaci vydanou v mezidobí mezi vyrobením produktu a jeho doručením do vašich rukou.

## <span id="page-47-0"></span>**A Aktivace šifrování na MSR**

Jednotka MSR obsahuje volitelné šifrování funkce. HP spolupracuje se společností IDTECH Products na provádění klíčových zásahových služeb na dálku. O podrobnější informace o jejich službách požádejte prodejní tým IDTECH Products na adrese [Sales@idtechproducts.com](mailto:Sales@idtechproducts.com).

## <span id="page-48-0"></span>**B Elektrostatický výboj**

Výboj statické elektřiny z prstu nebo jiného vodiče může poškodit systémové desky a další zařízení citlivá na statickou elektřinu. Tento typ poškození může snížit očekávanou životnost zařízení.

## **Ochrana proti poškození elektrostatickým výbojem**

Poškození elektrostatickým výbojem můžete zabránit následujícími opatřeními:

- Přenášejte a přechovávejte produkty v antistatických obalech. Zabráníte tak přímému kontaktu.
- Přechovávejte části citlivé na statickou elektřinu v původních obalech, dokud nedojde k jejich umístění do pracovních stanic zbavených elektrostatického náboje.
- Než součásti vyjmete z obalu, položte je na uzemněnou plochu.
- Nedotýkejte se kolíků, vodičů nebo elektrických obvodů.
- Když se dotýkáte součásti nebo zařízení citlivého na statickou elektřinu, buďte vždy řádně uzemněni.

### **Metody uzemnění**

Existuje několik metod uzemnění. Při manipulaci se součástmi citlivými na statickou elektřinu nebo při jejich instalaci použijte některou z následujících metod nebo jejich kombinaci:

- Používejte zápěstní řemínek připojený zemnicím lankem k uzemněné pracovní stanici nebo počítačové skříni. Zápěstní pásky jsou pružné řemínky, jejichž zemnicí kabely mají minimální odpor 1 megaohm +/– 10 %. V zájmu účinného uzemnění by měl řemínek těsně přiléhat ke kůži.
- Vestoje používejte zemnicí pásky na patu, na špičku nebo na obuv. Pokud stojíte na vodivé podlaze nebo antistatické podložce, noste pásky na obou nohou.
- Používejte vodivé servisní nástroje.
- Používejte přenosnou servisní sadu se skládací antistatickou pracovní podložkou.

Pokud nemáte k dispozici žádné z uvedených zařízení pro řádné uzemnění, obraťte se na autorizovaného prodejce nebo poskytovatele služeb HP.

**POZNÁMKA:** Další informace o statické elektřině získáte u autorizovaného prodejce nebo poskytovatele služeb HP.

# <span id="page-49-0"></span>**C Pokyny k použití, běžná údržba a příprava k expedici**

## **Soulad s pravidly pro obsluhu laserových zařízení**

**VAROVÁNÍ!** Použití ovládacích prvků nebo nastavení nebo provádění postupů jiných než uvedených v příručce instalace laserového produktu, může vést k expozici nebezpečnému záření. Chcete-li omezit riziko vystavení nebezpečným paprskům, postupujte takto:

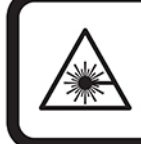

LASER RADIATION. DO NOT STARE INTO BEAM. CLASS 2 LASER PRODUCT MAX. 1mW: 650 nm. IEC 60825-1:2007 and IEC 60825-1:2014. PULSE DURATION OF 16.8mSec. COMPLIES WITH 21 CFR 1040.10 and 1040.11 EXCEPT FOR DEVIATIONS PURSUANT TO LASER NOTICE No 50, DATED JUNE 24, 2007.

## **Vstupní napájení**

Informace o napájení uvedené v této části mohou být užitečné při plánování cest s počítačem do zahraničí.

Počítač je napájen stejnosměrným proudem, který lze získat prostřednictvím zdroje napájení střídavým nebo stejnosměrným proudem. Zdroj napájení střídavým proudem musí mít napětí 100–240 V při frekvenci 50– 60 Hz. I když lze počítač napájet ze samostatného zdroje napájení stejnosměrným proudem, doporučujeme jej napájet pouze pomocí adaptéru střídavého proudu nebo zdroje napájení stejnosměrným proudem, dodaného nebo schváleného pro použití s počítačem společností HP.

Počítač může být napájen stejnosměrným proudem s následujícími technickými údaji. Informace o provozním napětí a proudu počítače se nachází na štítku se směrnicemi.

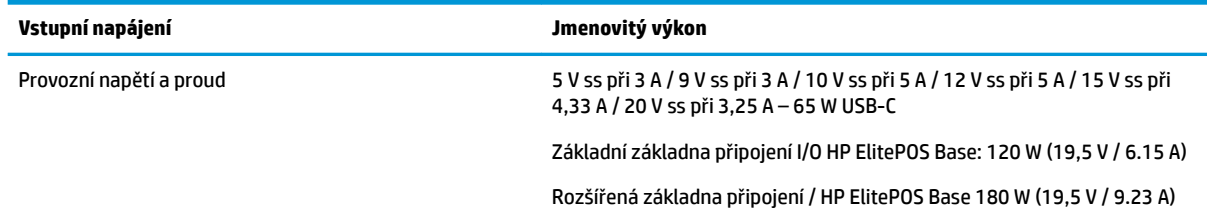

**POZNÁMKA:** Tento produkt je navržen pro napájecí systémy informačních technologií v Norsku s efektivním napětím mezi fázemi, které nepřekračuje 240 V ms.

## **Provozní prostředí**

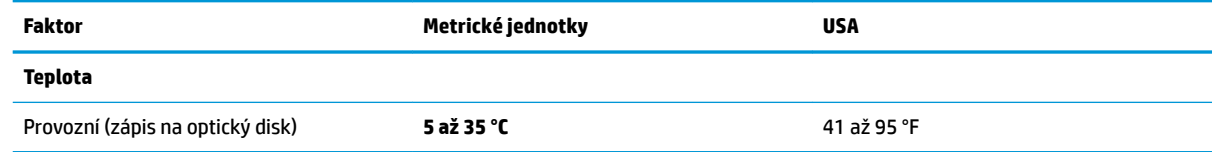

<span id="page-50-0"></span>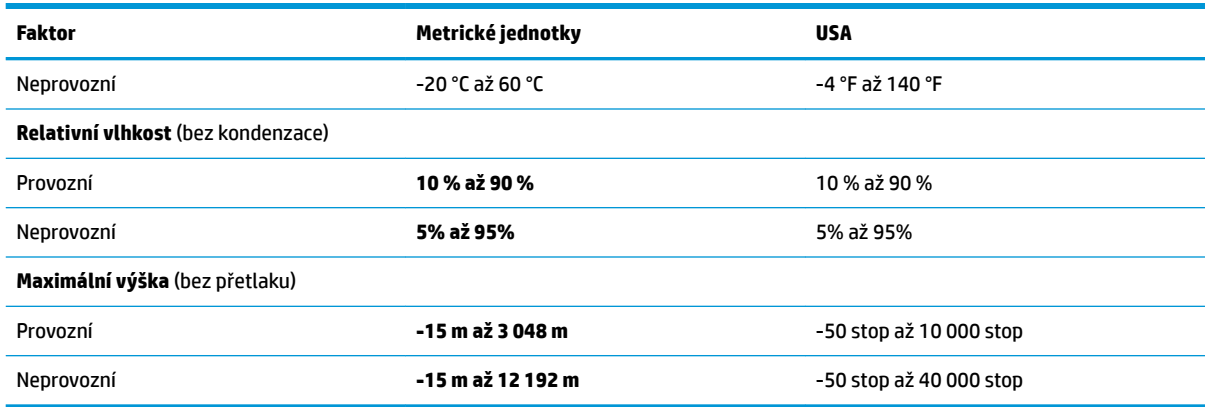

## **Pokyny k použití počítače a běžná údržba**

Dodržujte níže uvedené pokyny pro správnou instalaci a údržbu systému:

- Společnost HP doporučuje ponechat 17 mm volného prostoru okolo větracích otvorů na hlavní mobilní jednotce a základně pro připojení I/O pro odvádění tepla.
- Chraňte systém před nadměrnou vlhkostí, přímým slunečním světlem a extrémním teplem nebo chladem.
- Nikdy nepracujte na systému, pokud je odstraněn kterýkoli panel.
- Neskládejte více systémů na sebe ani je neumísťujte příliš blízko vedle sebe, aby se navzájem nezahřívaly prouděním teplého vzduchu.
- Pokud má být systém umístěn do samostatné přihrádky, musí mít přihrádka ventilační otvory pro přívod a odvod vzduchu a musí být dodrženy stejné provozní pokyny, které jsou uvedeny výše.
- Zabraňte vniknutí tekutin do mobilního systému a základny připojení I/O.
- Nikdy nezakrývejte větrací otvory na mobilním systému nebo základně připojení I/O jakýmikoli materiály.
- Nainstalujte nebo zapněte nástroje správy napájení v operačním systému nebo v rámci jiného softwaru, včetně úsporného stavu.
- Před prováděním následujících činností mobilní systém vždy vypněte:
	- Pokud chcete otřít vnější povrch mobilního systému, použijte měkkou, navlhčenou prachovku. Při použití čisticích prostředků může dojít k poškození barvy nebo povrchu.
	- Občas vyčistěte všechny větrací otvory na všech stranách mobilního systému. Vlákna, prach a jiné nečistoty je mohou zablokovat a omezit proudění vzduchu.

**POZNÁMKA:** Další informace o péči a údržbě maloobchodního systému naleznete v dokumentu "Systémy pro maloobchodní prodej – běžná péče a údržba", jenž je dostupný na webových stránkách <http://www.hp.com/support>.

## **Údržba dotykové obrazovky**

Udržujte displej a dotykový snímač čisté. Dotykový snímač je velmi nenáročný na údržbu. Společnost HP doporučuje, abyste pravidelně čistili skleněný povrch dotykového snímače. Před čištěním nezapomeňte vypnout displej. Nejlepší čisticí prostředek pro dotykový snímač je obvykle roztok izopropylalkoholu a vody <span id="page-51-0"></span>smíchaný v poměru 50:50. Je důležité vyvarovat se použití jakýchkoli žíravin na dotykový snímač. Nepoužívejte žádné roztoky založené na octu.

Čisticí přípravek naneste na měkký hadřík, který nepouští vlákno. Nepoužívejte zrnité hadříky. Hadřík vždy namočte a poté očistěte snímač. Postupujte tak, že čisticí kapalinu nanesete na hadřík a nikoli přímo na snímač, aby kapky nevtekly do displeje nebo nepotřísnily rámeček.

## **Údržba MSR**

K čištění MSR (čtečky magnetických proužků) několikrát přejeďte čtečku standardní čisticí kartou. Standardní čisticí kartu si můžete objednat online. Můžete rovněž omotat tenkou nemastnou tkaninu kolem kreditní karty.

## **Čištění tiskárny**

Díky umístění tiskárny během tisku je pravděpodobné, že dojde k nahromadění papíru a dalších nečistot na noži. Společnost HP doporučuje udržovat tiskárnu v provozuschopném stavu pravidelným odstraňováním nečistot z tiskárny.

Pro čištění tiskárny otevřete kryt, vyjměte roli papíru a poté použijte stlačený vzduch ve spreji k odfouknutí nečistoto z dolní desky, kde se hromadí.

## **Čištění portů I/O**

Systém mobilní systém má série portů. Prach a nečistoty se mohou shromažďovat v těchto portech, což může snížit kvalitu připojení a výkon. Použijte bateriový vysavač odstraňte veškeré nečistoty, které se nashromáždily okolo těchto portů.

## **Aktualizace firmwaru a ovladačů**

Společnost HP doporučuje, abyste pravidelně stahovali a instalovali nejnovější ovladače a aktualizace firmwaru pro lepší výkon systému, vyřešení známých problémů a zabránění zbytečné výměny dílů.

Přejděte na stránku <http://www.hp.com/support>Stáhněte a nainstalujte nejnovější ovladače a aktualizace systému BIOS pro váš konkrétní model maloobchodního systému.

### **Příprava k expedici**

Při přípravě mobilního systému k přepravě postupujte podle těchto pokynů:

**1.** Proveďte zálohu souborů na pevném disku. Zajistěte, aby nebyla záložní média při uložení nebo přepravě vystavena elektrickým či magnetickým impulzům.

**EX POZNÁMKA:** Pevný disk se při odpojení napájení mobilního systému automaticky zamkne.

- **2.** Vyjměte a uložte všechna vyměnitelná média.
- **3.** Vypněte mobilní zařízení a externí zařízení.
- **4.** Odpojte napájecí kabel ze zásuvky střídavého proudu a poté od mobilního systému.
- **5.** Odpojte součásti mobilního systému a externí zařízení od příslušných zdrojů napájení a poté od tenkého klienta.
- **6.** Zabalte součásti mobilního systému a externí zařízení do původních nebo podobných obalů a dostatečným množstvím výplňového materiálu je zabezpečte před nárazy.

## <span id="page-52-0"></span>**D Přístupnost**

Společnost HP navrhuje, vydává a prodává produkty a služby, které může používat kdokoli, včetně lidí s postiženími, a to jak samostatně nebo s příslušnými zařízeními usnadnění přístupu.

## **Podporované technologie usnadnění přístupu**

Produkty HP podporují širokou škálu technologií usnadnění přístupu operačního systému a mohou být nakonfigurovány pro práci s dalšími technologiemi usnadnění přístupu. Pro získání dalších informací o funkcích usnadnění přístupu použijte funkci hledání na svém zařízení.

**<sup>2</sup> POZNÁMKA:** Pro další informace o konkrétních produktech technologií usnadnění přístupu kontaktujte zákaznickou podporu tohoto produktu.

## **Kontaktování podpory**

My dostupnost našich produktů a služeb neustále vylepšujeme, a zpětnou vazbu od uživatelů uvítáme. Máteli s některým z produktů problém, nebo pokud nám chcete něco sdělit o funkcích usnadnění přístupu, které vám pomohly, kontaktujte nás od pondělí do pátku, od 6.00 do 21.00 horského času, na čísle (888) 259-5707. Pokud jste neslyšící nebo nedoslýchaví a používáte TRS/VRS/WebCapTel, s žádostmi o technickou podporu nebo pokud máte dotazy k usnadnění přístupu, kontaktujte nás telefonicky od pondělí do pátku, od 6.00 do 21.00 severoamerického horského času na čísle (877) 656-7058.

**POZNÁMKA:** Podpora je k dispozici pouze v angličtině.

# <span id="page-53-0"></span>**Rejstřík**

### **B**

bezpečnostní kabel připojení k základně připojení I/O [30](#page-37-0) upevnění k mobilnímu systému [30](#page-37-0)

### **C**

cestovní pouzdro sejmutí [19](#page-26-0) upevnění [18](#page-25-0)

### **Č**

čtečka magnetických karet šifrování [40](#page-47-0) údržba [44](#page-51-0) čtečka otisků prstů upevnění k základně [26](#page-33-0) zapojení jako samostatného zařízení [25](#page-32-0)

### **D**

dokovací stanice možnosti [4](#page-11-0) sejmutí hlavní mobilní jednotky [17](#page-24-0) upevnění hlavní mobilní jednotky [17](#page-24-0)

### **E**

elektrostatický výboj, ochrana [41](#page-48-0)

### **F**

funkce Hlavní mobilní jednotka [2](#page-9-0) standard [1](#page-8-0) vestavěno [3](#page-10-0)

### **K**

konfigurace softwaru [39](#page-46-0) konfigurace vedení kabelů [10](#page-17-0)

#### **M**

montáž na pracovní desku [28](#page-35-0)

MSR (čtečka magnetických karet) sejmutí [18](#page-25-0) upevnění [18](#page-25-0)

#### **N**

nastavení hlavní mobilní jednotky [8](#page-15-0)

#### **O**

ovladače a firmware, aktualizace [44](#page-51-0)

#### **P**

pokyny k použití [43](#page-50-0) pokyny pro instalaci [16](#page-23-0) porty, čištění [44](#page-51-0) provozní prostředí [42](#page-49-0) připojení adaptérů napájení [6](#page-13-0) příprava k expedici [44](#page-51-0) přístupnost [45](#page-52-0)

### **Ř**

řemínek na ruku, výměna [19](#page-26-0)

### **S**

sériové číslo Hlavní mobilní jednotka [9](#page-16-0) základna připojení I/O [9](#page-16-0) sériové porty, konfigurování pro napájení [23](#page-30-0) sloupková tiskárna čištění [44](#page-51-0) funkce [32](#page-39-0) kvalifikované třídy papíru [34](#page-41-0) pojistka západky [38](#page-45-0) řešení potíží [35](#page-42-0) specifikace papíru [34](#page-41-0) výměna papíru [33](#page-40-0) soulad s pravidly pro obsluhu laserových zařízení [42](#page-49-0)

### **T**

tlačítko napájení hlavní mobilní jednotka [7](#page-14-0) základna připojení I/O [7](#page-14-0)

údržba dotykové obrazovky [43](#page-50-0)

### **V**

**U**

varování a upozornění [16](#page-23-0) vstupní napájení [42](#page-49-0)

#### **Z**

základna připojení I/O připojení k mobilnímu systému [23](#page-30-0) připojení napájení [6](#page-13-0) rozšířené komponenty [5](#page-12-0) upevnění čtečky otisků prstů [26](#page-33-0) upevnění k mobilnímu systému [21](#page-28-0) základní komponenty [4](#page-11-0) zamknutí a odemknutí hlavní mobilní jednotky [16](#page-23-0)